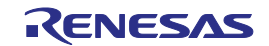

# 16

## **RL78** Family

## EEPROM Emulation Library Pack02

Japanese Release

## ZIP file name: JP\_R\_EEL\_RL78\_P02\_Vx.xx\_x\_E

16-Bit Single-Chip Microcontroller

All information contained in these materials, including products and product specifications, represents information on the product at the time of publication and is subject to change by Renesas Electronics Corporation without notice. Please review the latest information published by Renesas Electronics Corporation through various means, including the Renesas Electronics Corporation through various means, including the Renesas Electronics Corporation.

Rev.1.01 Feb 2016

#### Notice

- 1. Descriptions of circuits, software and other related information in this document are provided only to illustrate the operation of semiconductor products and application examples. You are fully responsible for the incorporation of these circuits, software, and information in the design of your equipment. Renesas Electronics assumes no responsibility for any losses incurred by you or third parties arising from the use of these circuits, software, or information.
- 2. Renesas Electronics has used reasonable care in preparing the information included in this document, but Renesas Electronics does not warrant that such information is error free. Renesas Electronics assumes no liability whatsoever for any damages incurred by you resulting from errors in or omissions from the information included herein.
- 3. Renesas Electronics does not assume any liability for infringement of patents, copyrights, or other intellectual property rights of third parties by or arising from the use of Renesas Electronics products or technical information described in this document. No license, express, implied or otherwise, is granted hereby under any patents, copyrights or other intellectual property rights of Renesas Electronics or others.
- 4. You should not alter, modify, copy, or otherwise misappropriate any Renesas Electronics product, whether in whole or in part. Renesas Electronics assumes no responsibility for any losses incurred by you or third parties arising from such alteration, modification, copy or otherwise misappropriation of Renesas Electronics product.
- 5. Renesas Electronics products are classified according to the following two quality grades: "Standard" and "High Quality". The recommended applications for each Renesas Electronics product depends on the product's quality grade, as indicated below.

"Standard": Computers; office equipment; communications equipment; test and measurement equipment; audio and visual equipment; home electronic appliances; machine tools; personal electronic equipment; and industrial robots etc.

"High Quality": Transportation equipment (automobiles, trains, ships, etc.); traffic control systems; anti-disaster systems; anticrime systems; and safety equipment etc.

Renesas Electronics products are neither intended nor authorized for use in products or systems that may pose a direct threat to human life or bodily injury (artificial life support devices or systems, surgical implantations etc.), or may cause serious property damages (nuclear reactor control systems, military equipment etc.). You must check the quality grade of each Renesas Electronics product before using it in a particular application. You may not use any Renesas Electronics product for any application for which it is not intended. Renesas Electronics shall not be in any way liable for any damages or losses incurred by you or third parties arising from the use of any Renesas Electronics product for which the product is not intended by Renesas Electronics.

- 6. You should use the Renesas Electronics products described in this document within the range specified by Renesas Electronics, especially with respect to the maximum rating, operating supply voltage range, movement power voltage range, heat radiation characteristics, installation and other product characteristics. Renesas Electronics shall have no liability for malfunctions or damages arising out of the use of Renesas Electronics products beyond such specified ranges.
- 7. Although Renesas Electronics endeavors to improve the quality and reliability of its products, semiconductor products have specific characteristics such as the occurrence of failure at a certain rate and malfunctions under certain use conditions. Further, Renesas Electronics products are not subject to radiation resistance design. Please be sure to implement safety measures to guard them against the possibility of physical injury, and injury or damage caused by fire in the event of the failure of a Renesas Electronics product, such as safety design for hardware and software including but not limited to redundancy, fire control and malfunction prevention, appropriate treatment for aging degradation or any other appropriate measures. Because the evaluation of microcomputer software alone is very difficult, please evaluate the safety of the final products or systems manufactured by you.
- 8. Please contact a Renesas Electronics sales office for details as to environmental matters such as the environmental compatibility of each Renesas Electronics product. Please use Renesas Electronics products in compliance with all applicable laws and regulations that regulate the inclusion or use of controlled substances, including without limitation, the EU RoHS Directive. Renesas Electronics assumes no liability for damages or losses occurring as a result of your noncompliance with applicable laws and regulations.
- 9. Renesas Electronics products and technology may not be used for or incorporated into any products or systems whose manufacture, use, or sale is prohibited under any applicable domestic or foreign laws or regulations. You should not use Renesas Electronics products or technology described in this document for any purpose relating to military applications or use by the military, including but not limited to the development of weapons of mass destruction. When exporting the Renesas Electronics products or technology described in this document, you should comply with the applicable export control laws and regulations and follow the procedures required by such laws and regulations.
- 10. It is the responsibility of the buyer or distributor of Renesas Electronics products, who distributes, disposes of, or otherwise places the product with a third party, to notify such third party in advance of the contents and conditions set forth in this document, Renesas Electronics assumes no responsibility for any losses incurred by you or third parties as a result of unauthorized use of Renesas Electronics products.
- 11. This document may not be reproduced or duplicated in any form, in whole or in part, without prior written consent of Renesas Electronics.
- 12. Please contact a Renesas Electronics sales office if you have any questions regarding the information contained in this document or Renesas Electronics products, or if you have any other inquiries.
- (Note 1) "Renesas Electronics" as used in this document means Renesas Electronics Corporation and also includes its majorityowned subsidiaries.
- (Note 2) "Renesas Electronics product(s)" means any product developed or manufactured by or for Renesas Electronics.

#### General Precautions in the Handling of Microprocessing Unit and Microcontroller Unit Products

The following usage notes are applicable to all Microprocessing unit and Microcontroller unit products from Renesas. For detailed usage notes on the products covered by this document, refer to the relevant sections of the document as well as any technical updates that have been issued for the products.

1. Handling of Unused Pins

Handle unused pins in accordance with the directions given under Handling of Unused Pins in the manual.

- <sup>3</sup>⁄<sub>4</sub> The input pins of CMOS products are generally in the high-impedance state. In operation with an unused pin in the open-circuit state, extra electromagnetic noise is induced in the vicinity of LSI, an associated shoot-through current flows internally, and malfunctions occur due to the false recognition of the pin state as an input signal become possible. Unused pins should be handled as described under Handling of Unused Pins in the manual.
- 2. Processing at Power-on

The state of the product is undefined at the moment when power is supplied.

- <sup>3</sup>⁄<sub>4</sub> The states of internal circuits in the LSI are indeterminate and the states of register settings and pins are undefined at the moment when power is supplied. In a finished product where the reset signal is applied to the external reset pin, the states of pins are not guaranteed from the moment when power is supplied until the reset process is completed. In a similar way, the states of pins in a product that is reset by an on-chip power-on reset function are not guaranteed from the moment when power is supplied until the power reaches the level at which resetting has been specified.
- 3. Prohibition of Access to Reserved Addresses

Access to reserved addresses is prohibited.

- <sup>3</sup>⁄<sub>4</sub> The reserved addresses are provided for the possible future expansion of functions. Do not access these addresses; the correct operation of LSI is not guaranteed if they are accessed.
- 4. Clock Signals

After applying a reset, only release the reset line after the operating clock signal has become stable. When switching the clock signal during program execution, wait until the target clock signal has stabilized.

- When the clock signal is generated with an external resonator (or from an external oscillator) during a reset, ensure that the reset line is only released after full stabilization of the clock signal. Moreover, when switching to a clock signal produced with an external resonator (or by an external oscillator) while program execution is in progress, wait until the target clock signal is stable.
- 5. Differences between Products

Before changing from one product to another, i.e. to a product with a different part number, confirm that the change will not lead to problems.

<sup>3</sup>⁄<sub>4</sub> The characteristics of Microprocessing unit or Microcontroller unit products in the same group but having a different part number may differ in terms of the internal memory capacity, layout pattern, and other factors, which can affect the ranges of electrical characteristics, such as characteristic values, operating margins, immunity to noise, and amount of radiated noise. When changing to a product with a different part number, implement a system-evaluation test for the given product.

#### How to Use This Manual

| Target Readers       | This manual is intended for users who wish to understand the features of the RL78 microcontrollers EEPROM Emulation Library Pack 02 and to use the library in designing and developing application systems.                                                                                                    |  |  |  |
|----------------------|----------------------------------------------------------------------------------------------------|--|--|--|
| <r></r>              | For the target MCUs, refer to the RL78 Family Self RAM list of Flash Self Programming Library (R20UT2944EJxxxx).                                                                                                    |  |  |  |
| Purpose              | This manual is intended to give users understanding of how to use EEPROM Emulation Library Pack 02 to rewrite the flash data memory in RL78-family microcontrollers (i.e. write constant data by the application).                                                                                                    |  |  |  |
| Organization         | The RL78 EEPROM Emulation Library Pack 02 user's manual is separated into the following parts<br>:<br>• Overview of EEPROM Emulation<br>• Using EEPORM Emulation<br>• EEPROM Emulation Function                                                                                                    |  |  |  |
| How to Read This Ma  | <ul> <li>It is assumed that the readers of this manual have general knowledge of electrical engineering, logic circuits, and microcontrollers.</li> <li>To gain a general understanding of features</li> <li>-&gt; Read this manual in order of the table of contents.</li> <li>For details on the functions of the library</li> <li>-&gt; Refer to section 5, User Interface, of this user's manual.</li> </ul>                                                                                                    |  |  |  |
| Ac<br>No<br>Ca<br>Re | <ul> <li><b>Data significance</b>: Higher-order digits to the left and lower-order digits to the right</li> <li><b>Active low representations</b>: xxx (overscore over pin and signal name)</li> <li><b>Note</b>: Footnote for item marked with <b>Note</b> in the text.</li> <li><b>Caution</b>: Information requiring particular attention</li> <li><b>Remark</b>: Supplementary information</li> <li>Numeral representation: Binary xxxx or xxxxB</li> <li>Decimal xxxx</li> <li>Hexadecimal xxxXH or 0xXXXXX</li> </ul> |  |  |  |

All trademarks and registered trademarks are the property of their respective owners.

EEPROM is a registered trademark of Renesas Electronics Corporation.

## Contents

| Chapt              | ter 1 Overview1                                             |  |  |  |
|--------------------|-------------------------------------------------------------|--|--|--|
| 1.1                | Outline1                                                    |  |  |  |
| 1.2                | Target Devices1                                             |  |  |  |
| 1.3                | Definition of Terms1                                        |  |  |  |
| Chapt              | ter 2 EEPROM Emulation3                                     |  |  |  |
| 2.1                | Specifications of EEPROM Emulation3                         |  |  |  |
| 2. 2               | Outline of Functions                                        |  |  |  |
| 2.3                | EEL Architecture                                            |  |  |  |
|                    | 2. 3. 1 System Structure5                                   |  |  |  |
|                    | 2. 3. 2 EEL Pool                                            |  |  |  |
|                    | 2. 3. 3 Structure of EEL Block                              |  |  |  |
|                    | 2. 3. 4 EEL Block Header                                    |  |  |  |
|                    | 2. 3. 5 Structure of Stored Data9                           |  |  |  |
|                    | 2. 3. 6 EEL Block Overview10                                |  |  |  |
| Chapt              | ter 3 EEL Functional Specifications11                       |  |  |  |
| 3.1                | EEL Functions/Commands of the EEL_Execute Function11        |  |  |  |
|                    | 3. 1. 1 EEL_CMD_STARTUP Command [Startup Processing]11      |  |  |  |
|                    | 3. 1. 2 EEL_CMD_SHUTDOWN Command [Shutdown Processing]11    |  |  |  |
|                    | 3. 1. 3 EEL_CMD_REFRESH Command [Refresh Processing]11      |  |  |  |
|                    | 3. 1. 4 EEL_CMD_FORMAT Command [Format Processing]12        |  |  |  |
|                    | 3. 1. 5 EEL_CMD_WRITE Command [Write Processing]12          |  |  |  |
|                    | 3. 1. 6 EEL_CMD_READ Command [Read Processing]12            |  |  |  |
|                    | 3. 1. 7 EEL_CMD_VERIFY Command [Verify Processing]12        |  |  |  |
| 3.2                | State Transitions13                                         |  |  |  |
| 3.3                | Basic Flowchart15                                           |  |  |  |
| 3.4                | Command Operation Flowchart17                               |  |  |  |
| 3.5                | BGO (Back Ground Operation) Function18                      |  |  |  |
| Chapt              | ter 4 Using EEPROM Emulation19                              |  |  |  |
| 4.1                | Caution Points                                              |  |  |  |
| 4.2                | Number of Stored User Data Items and Total User Data Size21 |  |  |  |
| 4.3                | Initial Values to be Set by User22                          |  |  |  |
| Chapt              | ter 5 User Interface25                                      |  |  |  |
| 5.1                | Request Structure (eel_request_t) Settings25                |  |  |  |
|                    | 5.1.1 User Write Access                                     |  |  |  |
|                    | 5.1.2 User Read Access                                      |  |  |  |
| 5. 2               | EEL Function Calls                                          |  |  |  |
|                    | Data Types27                                                |  |  |  |
| 5. 4 EEL Functions |                                                             |  |  |  |
| Chapt              | ter 6 Software Resources and Processing Time42              |  |  |  |
| 6.1                | Processing Time42                                           |  |  |  |

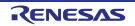

| 6. 2 Software Resources                   | 44 |
|-------------------------------------------|----|
| 6. 2. 1 Sections                          | 46 |
| Appendix A Revision History               | 47 |
| A.1 Major Revisions in This Edition       | 47 |
| A.2 Revision History of Previous Editions | 47 |

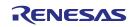

## **Chapter 1 Overview**

## 1.1 Outline

EEPROM emulation is a feature used to store data in the on-board flash memory in the same way as EEPROM. During EEPROM emulation, the data flash library and EEPROM emulation library are used, and the data flash memory is written to and read from.

The data flash library is a software library used to perform operations on the data flash memory. The EEPROM emulation library is a software library used to execute EEPROM emulation from a user-created program. The data flash library and EEPROM emulation library are placed in the code flash memory for use.

The EEPROM emulation library is free software to rewrite the data flash through the user program.

In this user's manual, processing of the EEPROM emulation library includes processing of the data flash library.

Be sure to use this user's manual together with the release note supplied with the package of this EEPROM emulation library and the user's manual for the target device.

## 1.2 Target Devices

For the latest device information, please contact our distributors or sales representatives.

## 1.3 Definition of Terms

The terms used in this manual are defined below.

#### Pack

"Pack" is an identification name representing an EEPROM emulation library type. Use the pack corresponding to your device.

#### • EEL

An abbreviation of the EEPROM emulation library.

In this user's manual, the RL78 EEPROM emulation library Pack02 is hereafter referred to as EEL.

#### • FDL

An abbreviation of the data flash library.

#### • FSL

An abbreviation of the flash self programming library.

#### EEL function

A generic term for the functions offered by the EEL.

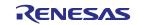

#### FDL function

A generic term for the functions offered by the FDL.

#### • FSL function

A generic term for the functions offered by the FSL.

#### Block number

A number which identifies a block of flash memory.

#### • EEL Blocks

An abbreviation of blocks that the EEPROM emulation library accesses. In this user's manual, EEPROM emulation blocks are hereafter referred to as EEL blocks.

#### • CF

Code flash memory

#### • DF

Data flash memory

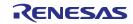

## Chapter 2 EEPROM Emulation

## 2.1 Specifications of EEPROM Emulation

By calling the EEL function provided by the EEL from a user-created program, use is possible without the awareness of data flash memory operations.

For the EEL, an one-bye identifier (data ID: 1 to 64) is assigned by the user for each data item, and reading and writing using any unit from 1 to 255 bytes are possible on an assigned identifier basis. (The EEL can handle up to 64 identifiers.)

Note that three or more continuous block areas of data flash memory (recommended) <sup>Note</sup> are used to store the data. These blocks are called EEL blocks. Data written by EEPROM emulation is divided into reference data and user-specified data, and the reference data is written to the target blocks from the lower block address, while the user data is written from the higher block address.

Note: At least two blocks are necessary for EEPROM emulation. When two blocks are specified, if a write error occurs even once, only reading of normally written data is possible but writing is no longer possible. After that, the two target blocks must be formatted when the EEL is used to write data. Written data is erased completely. Since a contingency (such as voltage drop) may occur in the system, we recommend that you specify at least three blocks.

## 2.2 Outline of Functions

The EEL provides basic read/write functions having the following features.

- Up to 64 data items settable
- A data size of 1 to 255 bytes settable
- Supporting the back ground operation (BGO)
- Consumption of memory for management data
  - (10 bytes per EEL block and 2 bytes per EEL block write data)
- <R> Restoration by EEL\_CMD\_REFRESH when execution is stopped by a CPU reset while EEL\_CMD\_WRITE or EEL\_CMD\_REFRESH is running
  - Block rotation (averaging data flash use frequency)

Renesas Electronics also provides RL78 EEPROM Emulation Library Pack 01 (EEL Pack01) as another EEL. EEL consumes smaller amount of resource than EEL Pack01. Other functional differences are listed in the table below. <R> (For details of functions, refer to the RL78 Family EEPROM Emulation Library Pack 01 User's Manual R01US0054EJ0102.)

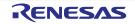

| Item                                     | EEL Pack01                   | EEL                       |
|------------------------------------------|------------------------------|---------------------------|
| User data length                         | 1 to 255                     | 1 to 255                  |
| Amount of stored user data Note1         | 1 to 255                     | 1 to 64                   |
| Data ID range                            | 1 to 255                     | 1 to 64                   |
| Number of EEPROM emulation blocks Note 2 | 4 to 255                     | 3 to 255                  |
| Recommended user data size Note1         | 980 x total number of blocks | 1014/2 bytes              |
|                                          | x 1/4 - 980/2 bytes          |                           |
| Enforce mode and TimeOut mode            | Supported                    | Not supported             |
| Background maintenance processing        | Supported                    | Not supported             |
| Data ID number                           | Can be set arbitrarily       | Cannot be set arbitrarily |
| Auto-checksum for data                   | Supported                    | Not supported             |

- Note 1: The total size of user data must be within 1/2 of each block when all user data are written to an EEL block. Therefore, the range used for the number of stored user data items differs depending on the size of the stored user data. It is also necessary to consider the size of the reference data provided for each data item for management use when determining the total size. For details about the number of stored user data items and total size, see 4.2 Number of Stored User data items and total user data size.
- Note 2: EEL blocks cannot be set more than maximum number of blocks of on-board data flash memory.

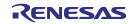

## 2.3 EEL Architecture

This chapter describes the EEL architecture required for the user to rewrite data flash memory (the EEL pool) by using the EEL.

#### 2. 3. 1 System Structure

The EEL offers interface for accessing the data flash area defined by the user. The arrows shown in the figure 2-1 below indicate the flow of processing.

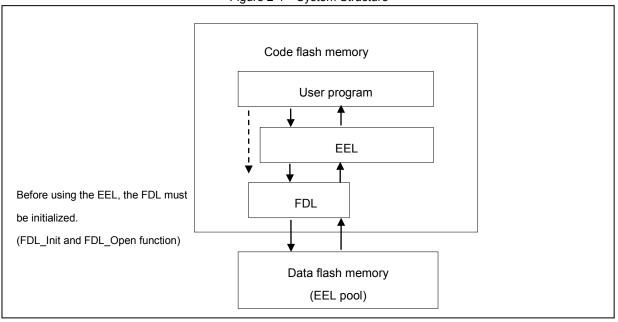

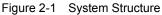

## 2. 3. 2 EEL Pool

The EEL pool is a user-defined data flash area that is accessible by the EEL. The user program can access the data flash only by using this EEL pool in the data flash via the EEL. The EEL pool size must be specified with the number of blocks in the data flash of the target device. For the procedure to specify the number of blocks, see section 4.3, Initial Values to be Set by User.

The EEL pool is divided into 1024 bytes blocks. Each block has a state which indicates the current usage of the block.

| State    | Description                                                                                               |
|----------|----------------------------------------------------------------------------------------------------|
| Active   | Only a single EEL block is active at a time to store defined data. The active block circulates in         |
|          | data flash blocks allocated in the EEL pool.                                                              |
| Invalid  | No data is stored in invalid blocks. EEL blocks are marked as invalid by the EEL or become invalid        |
|          | in the case of erasure blocks.                                                                            |
| Excluded | If functional operation failed and possibility of a data flash failure is clarified, the EEL excludes the |
|          | relevant block and the block is no longer used for EEPROM emulation.                                      |

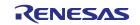

Figure 2-2 shows an example of pool configuration for a device with 8-KB data flash memory.

When no writable area is remaining in the active block (block 1 in the example) and data can no longer be stored (failure in write command), a new active block is selected in a cyclic manner and the current valid data set is copied to this new active block. This process is referred to as refresh. After the EEL\_CMD\_REFRESH command is executed, the previous active block becomes invalid and only a single active block exists. Excluded blocks (like block 7 in the example) are ignored during this process and not considered as candidates for the selection of the next active block.

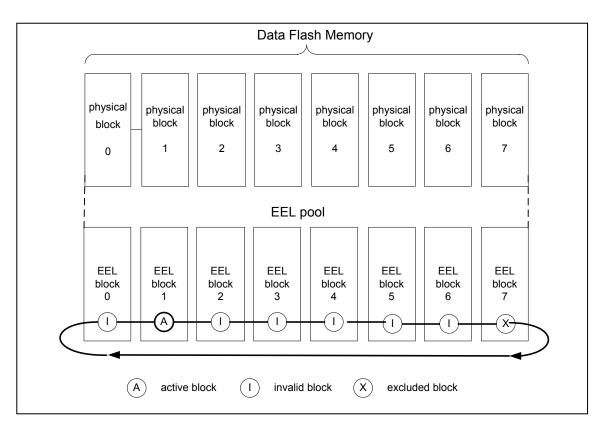

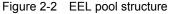

The overall life cycle of a block in the EEL pool is shown in Figure 2-3. During normal operation, the block switches between active and invalid state. When an error occurs during an access to the EEL block, the error EEL block is marked as excluded. This block will not enter the lifecycle again. However, the user can try to restore the block by a format of the complete pool which also erases all existing data content.

Figure 2-3 Life cycle of an EEL block

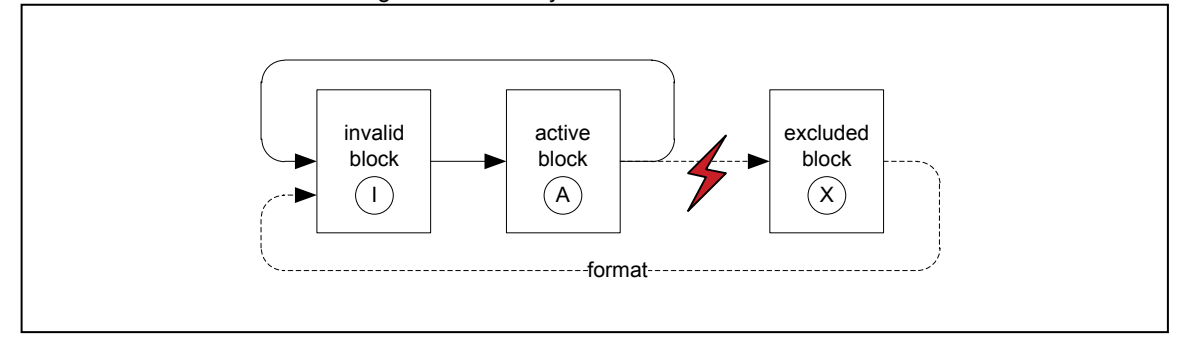

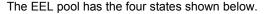

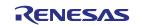

| Table 2-1 States of the EEL Pool |                                                                                                    |  |  |
|----------------------------------|----------------------------------------------------------------------------------------------------|--|--|
| State                            | Description                                                                                         |  |  |
| Pool operational                 | This is the usual case during EEL operation. All commands are available and can be executed.        |  |  |
| Pool full                        | Free space for data write is insufficient in the active block in use. This state indicates that a   |  |  |
|                                  | refresh needs to be executed.                                                                       |  |  |
| Pool exhausted                   | No continuously usable EEL block is left. (At least two blocks that are not excluded are            |  |  |
|                                  | necessary for EEL operations.)                                                                      |  |  |
| Pool inconsistent                | There is a mismatch in the pool state and the data structure in the EEL block does not match the    |  |  |
|                                  | user-set data structure. The EEL block is in the undefined state (e.g. no active block is present). |  |  |

#### Table 2-1 States of the EEL Pool

## 2. 3. 3 Structure of EEL Block

The detailed block structure used by the EEL is shown in Figure 2-4. In general, an EEL block is divided into three utilized areas: the block header, the reference area and the data area.

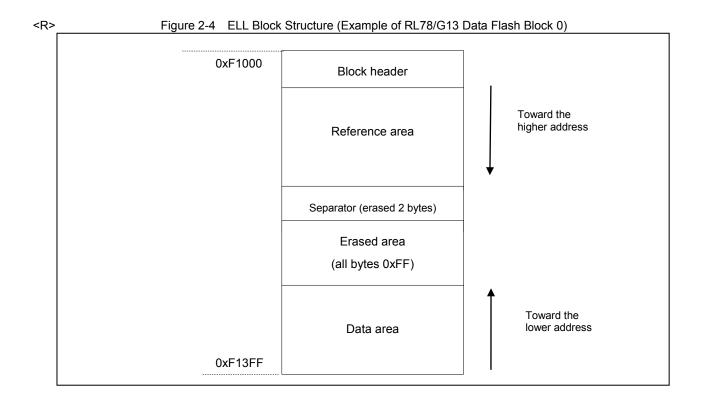

| R>  |
|-----|
| :R> |

#### Table 2-2 Configuration of Each EEL Block

| Name           | Description                                                                                 |  |  |  |
|----------------|---------------------------------------------------------------------------------------------|--|--|--|
| Block header   | The block header contains all block status information needed for the block management      |  |  |  |
|                | within the EEL-pool. It has a fixed size of 8 bytes.                                        |  |  |  |
| Reference area | The reference area contains reference data which are required for the management of data.   |  |  |  |
|                | When data are written, this area expands in the direction of higher addresses.              |  |  |  |
| Data area      | The data area contains user data. When data are written, this area expands in the direction |  |  |  |
|                | of lower addresses.                                                                         |  |  |  |

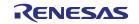

Between reference area and data area, there is an erased area. With each EEL data update (i.e. the data is written), this area is reduced successively. However, at least 2 bytes of space always remain between reference area and data area for management and separation of these areas. This is indicated by the separator in Figure 2-4.

The EEL block header is detailed in section 2.3.4, EEL Block Header, while the structure of data stored in the reference and data area are described in section 2.3.5, Structure of Stored Data.

#### 2. 3. 4 EEL Block Header

The structure of the block header is depicted in Figure 2-5. It is composed of 8 bytes, four of which are reserved for the system.

| Figure 2-5                           | Struct | ure of EEL Block Header |   |
|--------------------------------------|--------|-------------------------|---|
| relative byt<br>index withi<br>block |        |                         | _ |
| 0x0000                               | А      | Ν                       |   |
| 0x0001                               | В      | 0xFF - N                | ] |
| 0x0002                               | I      | 0x00                    |   |
| 0x0003                               | Х      | 0x00                    |   |
| 0x0004                               | -      | Reserved                |   |
| 0x0005                               | -      | Reserved                | 1 |
| 0x0006                               | -      | Reserved                | 1 |
| 0x0007                               | -      | Reserved                | ] |

The block status flags start at the beginning of the block and include the A flag, B flag, I flag, and X flag, each of which is 1 byte, for a total of 4 bytes of data. The combination of flags indicates the EEL block status.

Figure 2-5 shows the placement status of flags, and Table 2-3 shows the combination status of flags.

Table 2-3 Overviews of Block Status Flags

| Block Status Flag  |                | Chata                 | Description           |                       |                                                                                                    |
|--------------------|----------------|-----------------------|-----------------------|-----------------------|----------------------------------------------------------------------------------------------------|
| A Flag             | B Flag         | I Flag                | X Flag                | State                 | Description                                                                                                    |
| 0x01               | 0xFE           | 0xFF                  | 0xFF                  |                       | Currently used block<br>After the EEL_CMD_REFRESH command is executed,<br>the A flag of a new active block is set to 0x02. |
| 0x02               | 0xFD           | 0xFF                  | 0xFF                  | Active                | Currently used block<br>After the EEL_CMD_REFRESH command is executed,<br>the A flag of a new active block is set to 0x03. |
| 0x03               | 0xFC           | 0xFF                  | 0xFF                  |                       | Currently used block<br>After the EEL_CMD_REFRESH command is executed,<br>the A flag of a new active block is set to 0x01. |
| Data ot<br>the abo | her than<br>ve | 0xFF                  | 0xFF                  |                       |                                                                                                    |
|                    |                | other<br>than<br>0xFF | 0xFF                  | Invalid Invalid block |                                                                                                    |
|                    |                |                       | other<br>than<br>0xFF | Excluded              | Excluded block                                                                                                    |

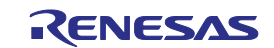

## **RL78 Family EEPROM Emulation Library Pack02**

#### 2.3.5 Structure of Stored Data

The structure of stored data when user data is written to an EEL block is shown in the figure below. A data is composed of three parts: the start-of-record (SoR) field and the end-of-record (EoR) field and the data field. The EEL descriptor table can be used to set data for use in the EEL. Each data is referred to by an identification number (ID) and can have a size between 1 and 255 bytes. (The exact specification of the format of the EEL descriptor can be found in section 4.3.)

Each time data is written, stored data increase in the EEL block and multiple units of stored data exist in the EEL block, but only the most recent stored data is referenced.

SoR and EoR build up the so-called reference data which is required for the management of the data. The reference data and user data values are stored in different sections of the active block, namely the reference area and the data area, respectively. Figure 2-6 shows the overview of the entire structure of stored data.

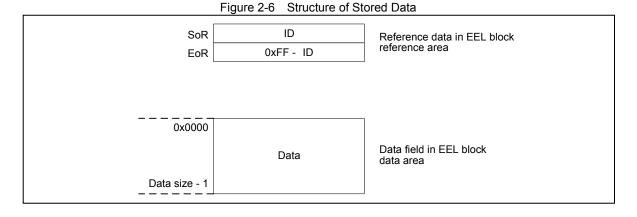

| Table 2-4 Description of Each Field of Data Area |                                                                                                   |  |  |  |
|--------------------------------------------------|---------------------------------------------------------------------------------------------------|--|--|--|
| Name                                             | Description                                                                                       |  |  |  |
| SoR field                                        | The 1 byte SoR field contains the ID of data. This field indicates the start of write processing. |  |  |  |
| (Start of Record)                                | Data IDs 0x00 and 0xFF are not used to avoid patterns of erased cells.                            |  |  |  |
| EoR field                                        | The 1 byte EoR field contains a 0xFF – data ID value.                                             |  |  |  |
| (End of Record)                                  | This field indicates successful end of write processing. If writing does not end normally due     |  |  |  |
|                                                  | to a device reset or other reasons, the corresponding stored data is ignored by the EEL.          |  |  |  |
| Data field                                       | The data field contains the user data. The size of user data is 1 to 255 bytes. When data of 2    |  |  |  |
|                                                  | bytes or more is stored, the smallest address of the data is allocated to the smallest address    |  |  |  |
|                                                  | of the data field (as shown in figure 2-7).                                                       |  |  |  |

Data is written to the EEL block in the order of SoR -> data field -> EoR. If write processing does not end successfully, the immediately previous data becomes valid.

- Note 1: The total size of the reference data consumed by each stored data is 2 bytes. This should be considered when evaluating the free space in a block before writing the data through the EEL\_GetSpace function.
- Note 2: No checksum is added to user data. If a checksum is needed, add it to user data and check through the user program.

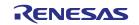

#### 2. 3. 6 EEL Block Overview

Figure 2-7 shows an example of an EEL block that contains multiple units of stored data:

- Data ID 0x01 with size = 0x04,
- Data ID 0x02 with size = 0x01
- Data ID 0x03 is defined but not written here,
- Data ID 0x04 with size = 0x02

The data have been written in the sequence ID 0x01 -> ID 0x04 -> ID 0x02. In this example, the data with ID 0x03 has not been written yet.

| r igure 2                              |                                  |              |
|----------------------------------------|----------------------------------|--------------|
| Relative byte<br>index within<br>block |                                  |              |
| 0x0000                                 | A = 0x02                         |              |
| 0x0001                                 | B = 0xFD                         |              |
| 0x0002                                 | I = 0xFF                         |              |
| 0x0003                                 | X = 0xFF                         | Block header |
| 0x0004                                 | Reserved                         |              |
| 0x0005                                 | Reserved                         |              |
| 0x0006                                 | Reserved                         |              |
| 0x0007                                 | Reserved                         |              |
| 0x0008                                 | SoR $\rightarrow$ ID = 0x01      | 1            |
| 0x0009                                 | EoR → ~ID = 0xFE                 |              |
| 0x000A                                 | $SoR \rightarrow ID = 0x04$      | Reference    |
| 0x000B                                 | EoR → ~ID = 0xFB                 | area         |
| 0x000C                                 | $SoR \rightarrow ID = 0x02$      |              |
| 0x000D                                 | $EoR \rightarrow \sim ID = 0xFD$ |              |
| 0x000E                                 | Separator (erased 2 bytes)       |              |
| 0x000F                                 |                                  |              |
|                                        |                                  |              |
|                                        | Erased area                      |              |
|                                        | (all bytes 0xFF)                 |              |
|                                        | (all bytes oxfr)                 |              |
|                                        |                                  |              |
|                                        |                                  |              |
| 0x03F8                                 |                                  |              |
| 0x03F9                                 | DATA (ID = 0x02) [0]             |              |
| 0x03FA                                 | DATA (ID = 0x04) [0]             |              |
| 0x03FB                                 | DATA (ID = 0x04) [1]             |              |
| 0x03FC                                 | DATA (ID = 0x01) [0]             | > Data area  |
| 0x03FD                                 | DATA (ID = 0x01) [1]             |              |
| 0x03FE                                 | DATA (ID = 0x01) [2]             |              |
| 0x03FF                                 | DATA (ID = 0x01) [3]             |              |
|                                        |                                  |              |

Figure 2-7 Example of an Active EEL Block

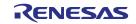

## **Chapter 3 EEL Functional Specifications**

This chapter describes the functional specifications of the EEL required for the user to execute EEPROM emulation.

## 3.1 EEL Functions/Commands of the EEL\_Execute Function

The table below summarizes the EEL functions offered by the EEL.

| Table 3-1 | EEL Functions |
|-----------|---------------|
|           |               |

| EEL function name    | Functional overview                          |  |
|----------------------|----------------------------------------------|--|
| FDL_Init             | Initializes the FDL.                         |  |
| FDL_Open             | Preparation processing of FDL                |  |
| FDL_Close            | End processing of FDL                        |  |
| EEL_Init             | Initializes the EEL                          |  |
| EEL_Open             | Preparation processing of EEL                |  |
| EEL_Close            | End processing of EEL                        |  |
| EEL_Execute          | Manipulates data flash memory with commands. |  |
|                      | Commands : EEL_CMD_STARTUP                   |  |
|                      | EEL_CMD_WRITE                                |  |
|                      | EEL_CMD_READ                                 |  |
|                      | EEL_CMD_REFRESH                              |  |
|                      | EEL_CMD_VERIFY                               |  |
|                      | EEL_CMD_FORMAT                               |  |
|                      | EEL_CMD_SHUTDOWN                             |  |
| EEL_Handler          | Controls the EEL while it is running.        |  |
| EEL_GetSpace         | Checks free space in the EEL block           |  |
| EEL_GetVersionString | Obtains EEL version information.             |  |

With the EEL\_Execute function, the following commands can be executed.

## 3. 1. 1 EEL\_CMD\_STARTUP Command [Startup Processing]

Check the block state and set the system to the EEPROM emulation start state (started).

## 3. 1. 2 EEL\_CMD\_SHUTDOWN Command [Shutdown Processing]

Set the EEPROM emulation operation to the stopped state (opened).

## 3. 1. 3 EEL\_CMD\_REFRESH Command [Refresh Processing]

Copy the latest stored data from the active block (copy source block) to the next block (copy destination block) in

the EEL pool after the erase processing. This makes the copy destination block active.

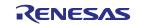

## 3. 1. 4 EEL\_CMD\_FORMAT Command [Format Processing]

Initialize (erase) everything, including the data recorded in the EEL blocks. Be sure to use this command before using EEPROM emulation for the first time.

#### 3. 1. 5 EEL\_CMD\_WRITE Command [Write Processing]

Write the specified data to an EEL block.

#### 3. 1. 6 EEL\_CMD\_READ Command [Read Processing]

Read the specified data from an EEL block.

#### 3. 1. 7 EEL\_CMD\_VERIFY Command [Verify Processing]

Perform verification (internal verification) to check signal levels of the active block.

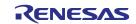

## 3.2 State Transitions

To use EEPROM emulation from a user-created program, it is necessary to initialize the EEL and execute functions that perform operations such as reading and writing on EEL blocks. Figure 3-1 shows the overall state transitions, and Figure 3-2 shows an operation flow for using basic features. When using EEPROM emulation, incorporate EEPROM emulation into user-created programs by following this flow.

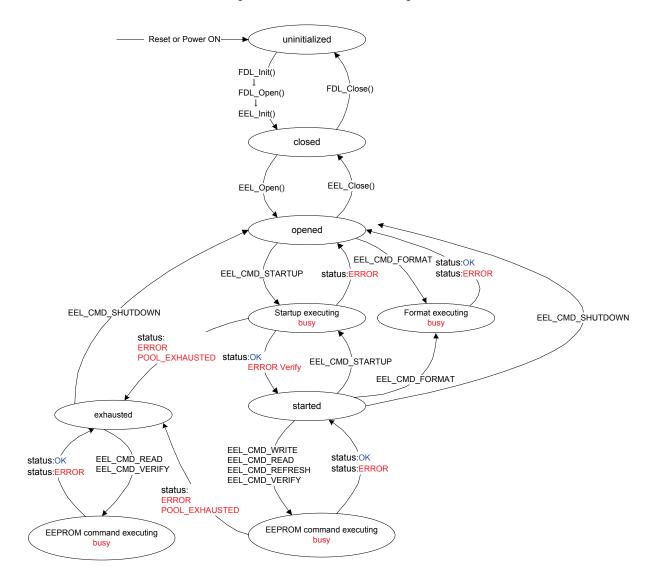

Figure 3-1 State Transitions Diagram

- Note 1: EEL\_Close and EEL\_Init can be called from every state. Please note however, that this interrupts any EEL processing and can lead to unpredictable behavior.
- <R> Note 2: Once the EEL\_CMD\_FORMAT command has started running, execute the EEL\_Handler function to check for its completion.

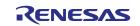

[Overview of state transitions diagram]

To use EEL to manipulate the data flash memory, it is necessary to execute the provided functions in order to advance the processing.

#### (1) uninitialized

This is the state after turning the power on or resetting.

#### (2) closed

This is the state in which the data to perform EEPROM emulation is initialized by executing the FDL\_Init, FDL\_Open, and EEL\_Init functions (no ongoing operation to the data flash memory).

To execute FSL, STOP mode, or HALT mode processing after executing EEPROM emulation, execute EEL\_Close in the opened state to switch to the closed state.

#### (3) opened

This state is switched to by executing EEL\_Open in the closed state and makes it possible to perform operations on the data flash memory. It is not possible to execute FSL, STOP mode, or HALT mode processing until EEL\_Close is executed and the system switches to the closed state.

#### (4) started

This state is switched to by executing the EEL\_CMD\_STARTUP command in the opened state and makes it possible to execute EEPROM emulation. Writes and reads that use EEPROM emulation are performed in this state.

#### (5)exhausted

This state is made from the opened or started state when continuously usable EEL blocks have been exhausted during command execution. In this state, only EEL\_CMD\_READ, EEL\_CMD\_VERIFY, and EEL\_CMD\_SHUTDOWN commands are executable.

#### (6) busy

This is the state used when executing a specified command. The state that is switched to differ depending on which command is executed and how it terminates.

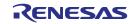

#### 3.3 **Basic Flowchart**

Figure 3-2 below shows the basic procedure to perform read and write operations for the data flash by using the EEL.

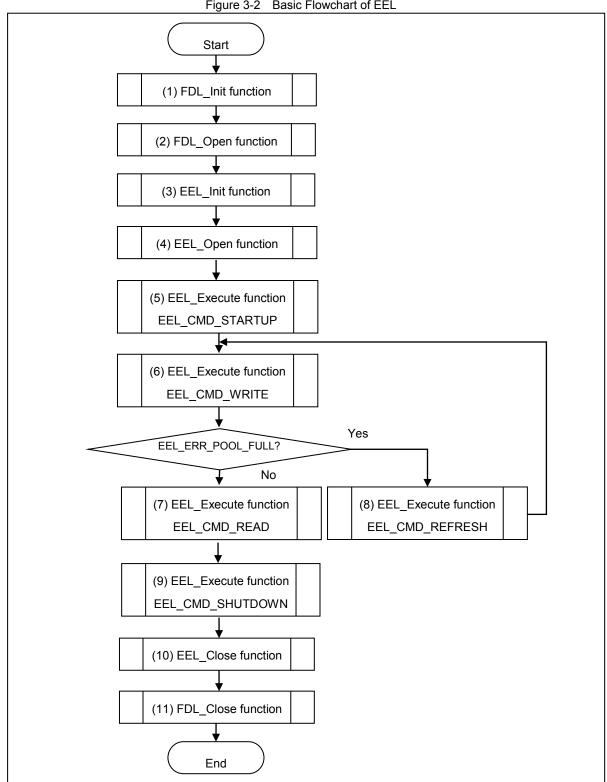

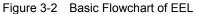

Note 1: When using the EEPROM emulation for the first time, be sure to execute the EEL\_CMD\_FORMAT

command.

Note 2: Error processing is omitted in the above flowchart.

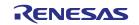

[Overview of basic operation flow]

(1) FDL initialization processing (FDL\_Init)

Because it is necessary to initialize the FDL parameters (RAM) if using the EEL to access the data flash memory, the FDL\_Init function must be executed in advance. If FSL processing was executed after this initialization finished, the initialization processing must be re-executed.

(2) FDL preparation processing (FDL\_Open)

Set the data flash control register (DFLCTL) to the state where accessing the data flash memory is permitted (DFLEN = 1).

- (3) EEL initialization processing (EEL\_Init)Initialize the parameters (RAM) used by the EEL.
- (4) EEPROM emulation preparation processing (EEL\_Open)Set the data flash memory to a state (opened) for which control is enabled to execute EEPROM emulation.
- (5) EEPROM emulation execution start processing (EEL\_Execute: EEL\_CMD\_STARTUP command) Set the system to a state (started) in which EEPROM emulation can be executed.
- (6) EEPROM emulation data write processing (EEL\_Execute: EEL\_CMD\_WRITE command) Write the specified data to an EEL block.
- (7) EEPROM emulation data read processing (EEL\_Execute: EEL\_CMD\_READ command) Read the specified data from an EEL block.
- (8) EEPROM emulation refresh processing (EEL\_Execute: EEL\_CMD\_REFRESH command) The latest stored data is copied from the active block (copy source block) to the next block (copy destination block) in the EEL pool after the erase processing. This makes the copy destination block active.
- (9) EEPROM emulation execution stop processing (EEL\_Execute: EEL\_CMD\_SHUTDOWN command) Set the EEPROM emulation operation to the stopped state (opened).
- (10) EEPROM emulation end processing (EEL\_Close)Set the data flash memory to a state (closed) for which control is disabled to stop EEPROM emulation.
- (11) FDL end processing (FDL\_Close)

Set the data flash control register (DFLCTL) to the state where accessing the data flash memory is inhibited (DFLEN = 0).

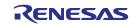

## 3.4 Command Operation Flowchart

The figure below shows the basic procedure to perform read and write operations for data flash by using the EEL.

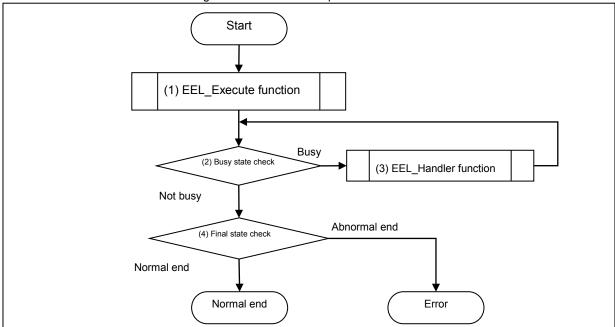

Figure 3-3 Command Operation Flowchart

(1) EEL\_Execute function

Perform operations for data flash memory.

(2) Busy state check

Check status\_enu of the request structure (eel\_request\_t). When status\_enu is EEL\_BUSY, continue the data flash operation. If status\_enu is other than EEL\_BUSY, terminate the data flash operation with an error.

(3) EEL\_Handler function

Control the EEL while it is running. By repeating the execution of the EEL\_Handler function, continue the data flash operation.

(4) Final state check

If the final state is EEL\_OK, the operation ends normally. Otherwise, it will be terminated with an error.

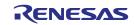

## 3.5 BGO (Back Ground Operation) Function

The EEL\_Execute function starts command processing and then immediately returns the control to the user program. This allows the user program to run during the data flash operation and so is called back ground operation (BGO).

<R> The first round of processing of a command for writing data to or reading data from for the data flash memory is executed by calling the EEL\_Execute function, and the second and later rounds are executed by calling the EEL\_Handler function. For this reason, the EEL\_Handler function must be called several times. For the processing to handle hardware divided into multiple devices, since other processing is suspended from the completion of processing until the next trigger, successive calls of the EEL\_Handler function over a long interval will extend the overall processing time.

To see if the processing requested from the EEL\_Execute function has been successfully completed, call the EEL\_Handler function from the user program and check the status of ongoing processing.

The EEL\_CMD\_SHUTDOWN command does not require calling of the EEL\_Handler function. However, we recommend that you follow the command operation flowchart shown in figure 3-3.

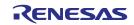

## Chapter 4 Using EEPROM Emulation

EEPROM emulation can store a maximum of 64 <sup>Note</sup> data items each consisting of 1 to 255 bytes in the flash memory by using three or more blocks (recommended) of flash memory.

EEPROM emulation can be executed by incorporating the EEL into a user-created program and executing that program.

Note: For details about the number of user data items that can be stored, see 4.2 Number of Stored User Data Items and Total User Data Size.

## 4.1 Caution Points

EEPROM emulation is achieved by using a feature for manipulating the on-board microcontroller data flash memory. Therefore, it is necessary to note the following

| No | Caution Points                                                                                                    |  |  |  |
|----|----------------------------------------------------------------------------------------------------|--|--|--|
| 1  | All EEL codes and constants must be placed in the same 64 KB flash block.                                                  |  |  |  |
| 2  | Initialization by the FDL_Init function must be performed before the FDL_Open, FDL_Close, or any EEL function is executed. |  |  |  |
| 3  | The EEL must be initialized by the EEL_Init function before any EEL function is executed.                                  |  |  |  |
| 4  | The data flash memory cannot be read during data flash memory operation by the EEL.                                        |  |  |  |
| 5  | Do not execute STOP mode or HALT mode processing while the EEPROM emulation is being used.                                 |  |  |  |
|    | If it is necessary to execute STOP mode or HALT mode processing, be sure to execute all of the                             |  |  |  |
|    | processing up to and including the EEL_Close function and FDL_Close function to finish EEPROM                              |  |  |  |
|    | emulation.                                                                                                    |  |  |  |
| 6  | The watchdog timer does not stop during execution of the EEL.                                                              |  |  |  |
| 7  | The request structure (eel_request_t) must be placed at an even address.                                                   |  |  |  |
| 8  | Do not destroy the request structure (eel_request_t) during command execution.                                             |  |  |  |
| 9  | Initialize the argument (RAM) that is used by the EEPROM emulation library function. When not initialized,                 |  |  |  |
|    | a RAM parity error is detected and the RL78 microcontroller might be reset. For a RAM parity error, refer to               |  |  |  |
|    | the user's manual of the target RL78 microcontroller.                                                                      |  |  |  |
| 10 | All members of the request structure (eel_request_t) must be initialized once before a command is                          |  |  |  |
|    | executed. If any unused member exists in the request structure (eel_request_t), set a desired value for the                |  |  |  |
|    | member. If any member is not initialized, the RL78 microcontroller may be reset due to a RAM parity error.                 |  |  |  |
|    | For details, see the User's Manual: Hardware for the RL78 microcontroller in use.                                          |  |  |  |
| 11 | The EEL does not support multitask execution. Do not execute the EEL functions during interrupt processing.                |  |  |  |

#### Table 4-1 Points for Caution (1/2)

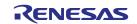

| No | Caution Points                                                                                                    |  |  |  |
|----|----------------------------------------------------------------------------------------------------|--|--|--|
| 12 | After the FDL_Close and EEL_Close functions have been executed, the requested command and ongoing                                                                                                    |  |  |  |
|    | command stop and cannot be resumed. Before calling the FDL_Close and EEL_Close functions, finish all                                                                                                  |  |  |  |
|    | ongoing commands.                                                                                                    |  |  |  |
| 13 | Before using the EEPROM emulation library, always close the FSL. Also, do not run the FSL while the                                                                                                   |  |  |  |
|    | EEPROM emulation library is being used. When using the FSL, be sure to execute all of the processing up                                                                                               |  |  |  |
|    | to and including the EEL_Close function and FDL_Close function to finish EEPROM emulation.                                                                                                    |  |  |  |
|    | When using EEPROM emulation after executing FSL processing, it is necessary to start processing from                                                                                                  |  |  |  |
|    | the initializing function (the FDL_Init function).                                                                                                    |  |  |  |
| 14 | Before starting the EEPROM emulation, be sure to start up the high-speed on-chip oscillator first. The                                                                                                |  |  |  |
|    | high-speed on-chip oscillator must also be activated when using the external clock.                                                                                                    |  |  |  |
| 15 | In address above 0xFFE20 (0xFE20), do not place data buffer (argument) or stack which is used by                                                                                                    |  |  |  |
|    | EEL and FDL functions.                                                                                                    |  |  |  |
| 16 | When using data transfer controller (DTC) during EEPROM emulation, do not place RAM area used by                                                                                                    |  |  |  |
|    | DTC in self-RAM and in address above 0xFFE20 (0xFE20).                                                                                                    |  |  |  |
| 17 | Until EEPROM emulation is finished, do not corrupt RAM area (including self-RAM) used by EEPROM                                                                                                    |  |  |  |
|    | emulation.                                                                                                    |  |  |  |
| 18 | No checksum is added to user data. If a checksum is needed, add it to user data and check through the                                                                                                 |  |  |  |
|    | user program.                                                                                                    |  |  |  |
| 19 | When the FDL descriptor or EEL descriptor is changed, the EEPROM emulation can no longer be                                                                                                    |  |  |  |
|    | executed. In that case, the EEL pool must be formatted by the EEL_CMD_FORMAT command in addition                                                                                                    |  |  |  |
|    | to initialization of FDL and EEL. When adding data, however, the EEPROM emulation can be continuously                                                                                                 |  |  |  |
|    | executed.                                                                                                    |  |  |  |
| 20 | Do not operate the data flash control register (DFLCTL) during execution of the EEL.                                                                                                    |  |  |  |
| 21 | To use the data flash memory for EEPROM emulation, it is necessary to execute the EEL_CMD_FORMAT                                                                                                    |  |  |  |
|    | command upon first starting up to initialize the data flash memory and make it usable as EEPROM                                                                                                    |  |  |  |
|    | emulation blocks.                                                                                                    |  |  |  |
| 22 | It is recommended that at least three blocks be provided in the data flash memory to use the EEL.                                                                                                    |  |  |  |
| 23 | Do not destroy EEL blocks by the user program that uses other EELs or FDLs.                                                                                                    |  |  |  |
| 24 | The EEL does not support multitask execution. When executing an EEL function on the OS, do not execute                                                                                                |  |  |  |
| 25 | in from two or more tasks.                                                                                                    |  |  |  |
| 25 | About an operating frequency of RL78 microcontrollers and an operating frequency value set by the initializing function (FDL Init), be aware of the following points:                                 |  |  |  |
|    |                                                                                                    |  |  |  |
|    | - When using a frequency lower than 4 MHz as an operating frequency of RL78 microcontrollers, only 1 MHz, 2 MHz and 3 MHz can be used (frequencies other than integer values like a 1.5 MHz cannot be |  |  |  |
|    | used). Also, set an integer value 1, 2, or 3 to the operating frequency value set by the initializing function.                                                                                       |  |  |  |
|    | - When using a frequency of 4 MHz or higher <sup>Note</sup> as an operating frequency of RL78 microcontrollers, a                                                                                     |  |  |  |
|    | certain frequency can be used as an operating frequency of RL78 microcontrollers.                                                                                                    |  |  |  |
|    | - This operating frequency is not the frequency of the high-speed on-chip oscillator.                                                                                                    |  |  |  |
|    |                                                                                                    |  |  |  |

#### Table 4-2Points for Caution (2/2)

Note: For a maximum frequency, see the target RL78 microcontroller user's manual.

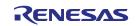

## 4.2 Number of Stored User Data Items and Total User Data Size

The total size of user data that can be used in the EEPROM emulation is limited. The size required for writing all user data to an EEL block must be within 1/2 of the block. Therefore, the number of stored data items that can be used differs depending on the size of user data that is actually stored. The following shows how to calculate the size that can be used when actually writing user data, as well as the total user data size.

[Maximum usable size of one block that can be used to write the user data]Size of one block of data flash memory:1024 bytesSize required for EEPROM emulation block management:8 bytesFree space necessary as termination information (separator): 2 bytes

Maximum usable size of one block = 1024 bytes - 8 bytes - 2 bytes = 1014 bytes

#### [Maximum size and recommended size]

Data must be held in one block. Therefore, the maximum size is the maximum usable size of one block but the following relational expression should be met. To enable all data to be updated at least once, we recommend that the data be within the half size of the maximum usable size of one block.

Maximum size = the basic total user data size + maximum data size +  $2 \le 1014$ (Assumed that the largest data can be updated once after all data have been written.)

Recommended size = 1014 / 2

(Assumed that all data can be updated once after all data have been written.)

[Calculating the size for writing each user data item]<sup>Note</sup>

Size of each written user data item = data size + reference data size (2 bytes) Note: For details, see 2.3.5 Structure of Stored Data.

[Calculating the basic total user data size]

Basic total size = (user data 1 + 2) + (user data 2 + 2) ... + (user data n + 2)

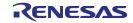

## **4.3** Initial Values to be Set by User

As the initial values for the EEL, be sure to set the items indicated below. In addition, before executing the EEL, be sure to execute the high-speed on-chip oscillator. The high-speed on-chip oscillator must also be activated when using the external clock.

Number of stored data items, and specific data IDs and data size

<Data flash library user include file (fdl\_descriptor.h)> Notes 1, 2

| #define | FDL_SYSTEM_FREQUENCY  | 32000000 | : (1) Operating frequency |
|---------|-----------------------|----------|---------------------------|
| #define | FDL_WIDE_VOLTAGE_MODE |          | : (2) Voltage mode        |
| #define | FDL_POOL_BLOCKS       | 0        | : (3) FDL pool size       |
| #define | EEL_POOL_BLOCKS       | 4        | : (4) EEL pool size       |

<EEPROM emulation library user include file (eel\_descriptor.h)>Notes 1, 2

| #define EEL_VAR_NO | 8 | : (5) Number of stored data items |
|--------------------|---|-----------------------------------|
|--------------------|---|-----------------------------------|

<EEPROM emulation library user program file (eel\_descriptor.c)>Note 2

| far const eel_u08 eel_descriptor[EEL_VAR_NO+2] = :(6) Data size of the identifier |  |  |  |
|-----------------------------------------------------------------------------------|--|--|--|
| { (data ID)                                                                       |  |  |  |
| (eel_u08)(EEL_VAR_NO), /* variable count */ ¥                                     |  |  |  |
| (eel_u08)(sizeof(type_A)),                                                        |  |  |  |
| (eel_u08)(sizeof(type_B)), /* id=2                                                |  |  |  |
| (eel_u08)(sizeof(type_C)),                                                        |  |  |  |
| (eel_u08)(sizeof(type_D)), /* id=4 */ ¥                                           |  |  |  |
| (eel_u08)(sizeof(type_E)), /* id=5                                                |  |  |  |
| (eel_u08)(sizeof(type_F)),                                                        |  |  |  |
| (eel_u08)(sizeof(type_X)),                                                        |  |  |  |
| (eel_u08)(sizeof(type_Z)), /* id=8                                                |  |  |  |
| (eel_u08)(0x00),                                                                  |  |  |  |
| };                                                                                |  |  |  |
|                                                                                   |  |  |  |

- Note 1: The macros that are being used are parameters which are common to the whole EEL, so any changes should only be to numerical values.
- Note 2: After initializing the EEPROM emulation blocks (after executing the EEL\_CMD\_FORMAT command), do not change the values. If the values are changed, reinitialize the EEL blocks (by executing the EEL\_CMD\_FORMAT command).

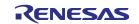

#### (1) Operating frequency

Set an operating frequency which is used in RL78 microcontrollers. Note1

The setting value is set to the FDL\_Init frequency parameter by the following expressions (The frequency is calculated by raising its decimals. The result calculated omits its decimals.).

Setting value of FDL\_Init operating frequency = ((FDL\_SYSTEM\_FREQUENCY + 999999) / 1000000)

Ex.1: When FDL\_SYSTEM\_FREQUENCY is 20000000 (20 MHz),

((20000000 + 999999) / 10000000) = 20.999999 = 20

Ex.2: When FDL\_SYSTEM\_FREQUENCY is 4500000 (4.5 MHz), ((4500000 + 999999) / 10000000) = 5.499999 = 5

Ex.3: When FDL\_SYSTEM\_FREQUENCY is 5000001 (5.000001 MHz), ((5000001 + 999999) / 10000000) = 6.000000 = 6

Note 1: This setting is a value required to control data flash memory. This setting does not change the operating frequency of RL78 microcontrollers. In addition, this operating frequency is not the frequency of the high-speed on-chip oscillator.

#### (2) Voltage mode Note 2

Set the voltage mode of data flash memory. Note 3 When FDL\_WIDE\_VOLTAGE\_MODE is not defined: Full-speed mode When FDL\_WIDE\_VOLTAGE\_MODE is defined: Wide voltage mode

Note 2: The FDL\_WIDE\_VOLTAGE\_MODE is commented out and not defined in the initial setting. To use RL78 microcontrollers in the wide voltage mode, cancel the comment-out to define the mode. Note 3: For details of the voltage mode, see the corresponding RL78 microcontrollers user's manual.

(3) FDL pool size

Specify 0.

(4) EEL pool size Note 4

The number of blocks in the data flash memory of the target device must be specified as the number of blocks in the EEL pool.

Note 4: Specify 3 (3 blocks) or a greater value (recommended).

(5) Number of stored data items

Specify the number of data items to be used in the EEPROM emulation. A value of 1 to 64 can be set.

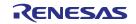

(6) Data size of each data identifier (data ID)

A table to define the data size of each identifier is provided below. This is called an EEL descriptor table.

The EEL can only add identifiers while the program is running. Data to be written must be registered in the EEL descriptor table in advance.

Figure 4-1 EEL Descriptor Table (When there are eight different data items)

\_\_\_far const eel\_u08 eel\_descriptor [Number of stored data items + 2]

| EEL_VAR_NO            |  |  |
|-----------------------|--|--|
| Byte size of data ID1 |  |  |
| Byte size of data ID2 |  |  |
| Byte size of data ID3 |  |  |
| Byte size of data ID4 |  |  |
| Byte size of data ID5 |  |  |
| Byte size of data ID6 |  |  |
| Byte size of data ID7 |  |  |
| Byte size of data ID8 |  |  |
| 0x00                  |  |  |

• EEL\_VAR\_NO

User-specified number of data items used in the EEL

Byte size of data IDx

User-specified size of user data (in bytes)

Termination area (0x00)

Specify 0 as the termination information.

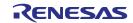

## Chapter 5 User Interface

## 5. 1 Request Structure (eel\_request\_t) Settings

Basic operations such as reading from and writing to the data flash memory are performed by a single function. The function transfers commands and data ID to the EEL via the request structure (eel\_request\_t). Furthermore, the EEL state and error information are acquired via the request structure (eel\_request\_t).

In subsequent sections, write access to the request structure (eel\_request\_t) from the user is called user write access, and read access to it from the user is called user read access.

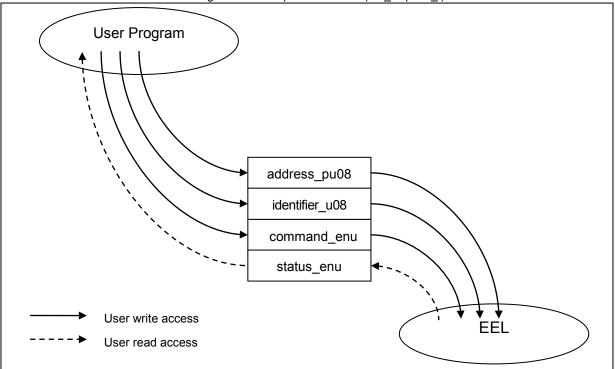

Figure 5-1 Request Structure (eel\_request\_t)

The request structure (eel\_request\_t) is defined in the eel\_types.h file. It should not be changed by the user.

[Definition of the request structure (eel\_request\_t)]

| typedef struct              |
|-----------------------------|
| {                           |
| near eel_u08* address_pu08; |
| eel_u08 identifier_u08;     |
| eel_command_t command_enu;  |
| eel_status_t status_enu;    |
| } eel_request_t;            |
|                             |

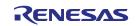

|       | near eel_u08*            | address_pu08               |        |
|-------|--------------------------|----------------------------|--------|
|       | eel_u08 identifier_u08   | eel_command_t command_enu; |        |
|       | eel_status_t status_enu; |                            |        |
| Bit C | )                        |                            | Bit 15 |

Figure 5-2 Alignment of Variables of the Request Structure (eel\_request\_t)

Note: The request structure (eel\_request\_t) must be placed at an even address.

#### 5.1.1 User Write Access

#### (1) address\_pu08

Specify the start address of the data buffer used for EEL\_CMD\_WRITE command and EEL\_CMD\_READ command execution.

| Associated command (macro name) | Setting                                            |
|---------------------------------|----------------------------------------------------|
| EEL_CMD_WRITE                   | Start address of the data buffer <sup>Note 1</sup> |
| EEL_CMD_READ                    | Start address of the data bufferNote 2             |

Note 1: Buffer which contains data written by the user

Note 2: Buffer which contains data read from the data flash memory

#### (2) identifier\_u08

Specify the data ID used for each command. For more information about how to do this, see the description of the

EEL\_Execute function in section 5.4, EEL Functions.

| Associated command (macro name) | Setting          |
|---------------------------------|------------------|
| EEL_CMD_WRITE                   | ID of write data |
| EEL_CMD_READ                    | ID of read data  |

#### (3) command\_enu

Commands to be set in the common executable function.

| Associated command (macro name) | Description         |
|---------------------------------|---------------------|
| EEL_CMD_STARTUP                 | Startup processing  |
| EEL_CMD_WRITE                   | Write processing    |
| EEL_CMD_READ                    | Read processing     |
| EEL_CMD_REFRESH                 | Refresh processing  |
| EEL_CMD_VERIFY                  | Verify processing   |
| EEL_CMD_FORMAT                  | Format processing   |
| EEL_CMD_SHUTDOWN                | Shutdown processing |

#### 5.1.2 User Read Access

#### status\_enu

EEL status and error information. For information about the status and errors which might occur during

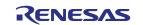

execution of the functions, see the description of the EEL\_Execute function in section 5.4, EEL Functions.

## 5.2 EEL Function Calls

This section describes how to call the EEL functions from a user program written in C or assembly language.

#### - C language

When an EEL function is called from a user program in C language in the same way as a normal C function is called, the EEL function's parameters are passed to the EEL as arguments and the required processing is performed.

#### - Assembly language

Before calling an EEL function from a user program in assembly language, take necessary procedures (such as setting parameters or return addresses) based on the function-calling rules for the C compiler package used by the user as a development environment. The EEL function's parameters are passed to the EEL as arguments and the required processing is performed.

**Remarks** 1: To call the EEL functions offered by the EEL from a user program, you should define the following standard header file and include it in that program:

#### C language

fdl.h: FDL header file

fdl\_types.h: FDL definition setting header file

eel.h: EEL header file

eel\_types.h: EEL definition setting header file

#### Assembly language

fdl.inc: FDL header file

eel.inc: EEL header file

eel\_types.inc: EEL definition setting header file

2: If an EEL function other than EEL\_Init is called before EEL\_Init is called, the correct operation is not guaranteed.

3: If an EEL function other than FDL\_Init is called before FDL\_Init is called, the correct operation is not guaranteed.

#### 5.3 Data Types

Below are the data types of the parameters to be specified for calling the EEL functions offered by the EEL.

| Macro name | Description                               |
|------------|-------------------------------------------|
| eel_u08    | Unsigned 8-bit integers (unsigned char)   |
| eel_u16    | Unsigned 16-bit integers (unsigned short) |
| eel_u32    | Unsigned 32-bit integers (unsigned long)  |

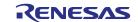

## 5.4 EEL Functions

The subsequent sections describe the EEL functions offered by the EEL. These functions appear in the following format.

## Name

[Function] Describes the function overview of this function. [Format] <C language> Describes the format to call this function from a user program described in the C language. <Assembler> Describes the format to call this function from a user program described in the assembly language. [Pre-conditions] Describes the precondition of this function. [Post-conditions] Describes the post condition of this function. [Cautions] Describes the cautions of this function. [Register status after calling this function] Describes the register status after this function is called. [Arguments] Describes the argument of this function. [Return values] Describes the return values from this function.

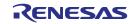

## FDL\_Init

#### [Function]

FDL initialization processing

#### [Format]

<<u>C language></u>

fdl\_status\_t \_\_far FDL\_Init(const \_\_far fdl\_descriptor\_t\* descriptor\_pstr)

#### <Assembler>

CALL !FDL\_Init or CALL !!FDL\_Init

Remark Call this function with "!" if you are placing the FDL at 00000H to 0FFFFH or with "!!" otherwise.

#### [Pre-conditions]

- 1. The FSL and EEL processing must be either not executing or finished.
- 2. The high-speed on-chip oscillator has been started up.

#### [Post-conditions]

Execute the FDL\_Open function.

[Cautions]

- 1. Be sure to execute this function when starting EEPROM emulation to make it possible to start accessing the data flash memory.
- 2. This function is mutually exclusive with the FSL. Before executing this function, be sure to end FSL. Also, never use any FSL functions during EEPROM emulation.
- 3. To use FSL after this function is executed, the RAM must be reinitialized, so always execute this function when restarting the EEL.
- 4. To execute this function again, always be sure to end EEL.
- 5. The descriptor table used for this function cannot be modified. Be sure to use a defined descriptor table.

[Register status after calling this function]

Return value: C

Corrupted registers: AX (argument) and BC (argument)

[Arguments]

| Argument        | Туре                    | Description                     |
|-----------------|-------------------------|---------------------------------|
| descriptor_pstr | fdl_descriptor_t* (far) | Pointer to the descriptor table |

[Return values]

| Туре         | Symbol Definition     | Description                                           |
|--------------|-----------------------|-------------------------------------------------------|
| fdl_status_t | FDL_OK                | Normal end                                            |
|              | FDL_ERR_CONFIGURATION | Initialization error. The setting is incorrect. Or    |
|              |                       | high-speed on-chip oscillator does not run. Make sure |
|              |                       | that the defined data has not been changed and the    |
|              |                       | high-speed on-chip oscillator has been started up.    |

Remark Assembly language return values are stored in register C.

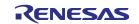

## FDL\_Open

[Function]

FDL preparation processing

Set the data flash control register (DFLCTL) to the state where accessing the data flash memory is permitted

(DFLEN = 1).

[Format]

<C language>

void \_\_far FDL\_Open(void)

<Assembler>

CALL !FDL\_Open or CALL !!FDL\_Open

Remark Call this function with "!" if you are placing the FDL at 00000H to 0FFFFH or with "!!" otherwise.

[Pre-conditions]

The FDL\_Init function must have finisehed normally.

[Post-conditions]

Execute the EEL\_Init function.

[Cautions]

None

[Register status after calling this function]

No registers are corrupted.

[Arguments]

None

[Return values]

None

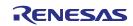

## FDL\_Close

#### [Function]

FDL end processing

Set the data flash control register (DFLCTL) to the state where access to the data flash memory is inhibited

(DFLEN = 0). All ongoing EEL processing stop.

#### [Format]

<<u>C language></u>

void \_\_far FDL\_Close(void)

#### <Assembler>

CALL !FDL\_Close or CALL !!FDL\_Close

Remark Call this function with "!" if you are placing the FDL at 00000H to 0FFFFH or with "!!" otherwise.

#### [Pre-conditions]

The FDL\_Init, FDL\_Open, EEL\_Init, EEL\_Open, and EEL\_Close functions must have finished normally.

[Post-conditions]

None

#### [Cautions]

None

[Register status after calling this function]

No registers are corrupted.

[Arguments]

None

[Return values]

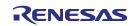

## EEL\_Init

#### [Function]

Processing to initialize the RAM used for EEPROM emulation

#### [Format]

<<u>C language></u>

eel\_status\_t \_\_far EEL\_Init (void)

#### <<u>Assembler></u>

CALL !EEL\_Init or CALL !!EEL\_Init

Remark Call this function with "!" if you are placing the EEL at 00000H to 0FFFFH or with "!!" otherwise.

#### [Pre-conditions]

- 1. The FSL and the EEL processing must be either not executed or finished.
- 2. The FDL\_Init and FDL\_Open functions must have finished normally.

#### [Post-conditions]

Execute the EEL\_Open function.

#### [Cautions]

- 1. Be sure to execute this function when starting EEPROM emulation to initialize the RAM to be used.
- 2. This function is mutually exclusive with FSL. Before executing this function, be sure to close FSL. Also, never use any FSL functions during EEPROM emulation.
- 3. To use FSL after this function is executed, the RAM must be reinitialized, so always execute this function when restarting EEL.
- 4. To execute this function again, always close EEL.

#### [Register status after calling this function]

Return values: C

#### [Arguments]

None

#### [Return values]

| Туре         | Symbol Definition     | Description                                                 |
|--------------|-----------------------|-------------------------------------------------------------|
| eel_status_t | EEL_OK                | Normal end                                                  |
|              | EEL_ERR_CONFIGURATION | Initialization error. The EEL cannot be executed with the   |
|              |                       | values set by the FDL_Init and EEL_Init functions.          |
|              |                       | Check the current setting referring to section 4.3, Initial |
|              |                       | Values to be Set by User.                                   |

Remark Assembly language return values are stored in register C.

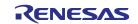

## EEL\_Open

#### [Function]

EEPROM emulation preparation processing

This function makes the EEPROM emulation executable.

#### [Format]

<C language>

void \_\_far EEL\_Open(void)

#### <Assembler>

CALL !EEL\_Open or CALL !!EEL\_Open

Remark Call this function with "!" if you are placing the EEL at 00000H to 0FFFFH or with "!!" otherwise.

[Pre-conditions]

- 1. The FDL\_Init, FDL\_Open, and EEL\_Init functions must have finished normally.
- 2. If EEPROM emulation was executed, the processing up to EEL\_Close and FDL\_Close functions must be executed to stop the EEPROM emulation processing.

[Post-conditions]

None

#### [Cautions]

After the EEL\_Open function is executed and the EEPROM emulation has been transitioned to the opened state, the FSL cannot be executed. In addition, STOP mode and HALT mode cannot be executed. To execute the FSL, STOP mode, or HALT mode, execute the EEL\_Close and FDL\_Close functions to transition the EEPROM emulation to the uninitialized state.

[Register status after calling this function]

No registers are corrupted.

[Arguments]

None

[Return values] None

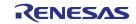

### EEL\_Close

#### [Function]

EEPROM emulation end processing

This function makes the EEPROM emulation unexecutable.

[Format]

<C language>
void \_\_far EEL\_Close(void)

<Assembler>

CALL !EEL\_Close or CALL !!EEL\_Close

Remark Call this function with "!" if you are placing the EEL at 00000H to 0FFFFH or with "!!" otherwise.

[Pre-conditions]

If EEPROM emulation was executed, the EEL\_CMD\_SHUTDOWN command must be used to set EEPROM

emulation to the stopped state (the opened state).

[Post-conditions]

Execute the FDL\_Close function to exit the EEPROM emulation.

[Cautions]

None

[Register status after calling this function]

No registers are corrupted.

[Arguments]

None

[Return values]

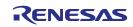

## EEL\_Execute

#### [Function]

EEPROM emulation execution function

Each type of processing for performing EEPROM emulation operations is specified for this function as an

argument in the command format, and the processing is executed.

#### [Format]

| < | C lang | uage>    |            |            |            |           |          |  |  |  |
|---|--------|----------|------------|------------|------------|-----------|----------|--|--|--|
|   | void   | _far EEL | _Execute(_ | _near eel_ | _request_t | * request | t_pstr); |  |  |  |

#### <Assembler>

| CALL !EEL | Execute or | CALL !!EEL | Execute |
|-----------|------------|------------|---------|
|           |            |            |         |

Remark Call this function with "!" if you are placing the EEL at 00000H to 0FFFFH or with "!!" otherwise.

#### [Pre-conditions]

The FDL\_Init, FDL\_Open, EEL\_Init, and EEL\_Open functions must have finished normally.

#### [Post-conditions]

- 1. While status\_enu of the request structure (eel\_request\_t) is EEL\_BUSY, execute the EEL\_Handler function repeatedly.
- The EEL\_Execute function starts command processing and then immediately returns the control to the user program. The command processing is continued by executing the EEL\_Handler function. Therefore, the EEL\_Handler function must be executed continuously until the command processing is completed.

#### [Cautions]

None

[Register status after calling this function]

Corrupted register: AX (argument)

#### [Arguments]

| Argument     | Туре                  | Description                                      |
|--------------|-----------------------|--------------------------------------------------|
| request_pstr | eel_request_t* (near) | Pointer to the request structure (eel_request_t) |

Details of eel request t

| Member                       | Туре          | Description                                           |  |  |
|------------------------------|---------------|-------------------------------------------------------|--|--|
| eel_request_t.address_pu08   | eel_u08 *     | Pointer to the data buffer for storing write and read |  |  |
|                              | (near)        | data <sup>Note</sup>                                  |  |  |
| eel_request_t.identifier_u08 | eel_u08       | Parameter for setting command to be executed          |  |  |
| eel_request_t.command_enu    | eel_command_t | Command to be executed                                |  |  |
| eel_request_t.status_enu     | eel_status_t  | Command execution status                              |  |  |

Note: Specify this parameter only for a command that requires the parameter. Set up the data buffer size according

to the byte sizes of the write and read data.

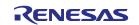

| Command                               | Description                                                                                                    |
|---------------------------------------|----------------------------------------------------------------------------------------------------|
| EEL_CMD_STARTUP                       | This command checks the block status and sets the system to the EEPROM emulation start state (started). If two active blocks exist, the incorrect block is changed to an invalid block. |
|                                       | Be sure to execute this command before executing commands other than the                                                                                                    |
|                                       | EEL_CMD_FORMAT command and make sure that the command finishes                                                                                                    |
|                                       | normally.                                                                                                    |
| EEL_CMD_WRITE Note 1                  | This command writes the specified data to the EEL blocks.                                                                                                    |
|                                       | * The following arguments must be specified prior to execution.                                                                                                    |
|                                       | • address_pu08: Specifies the start address of the RAM area where the write data                                                                                                    |
|                                       | is stored.                                                                                                    |
|                                       | <ul> <li>identifier_u08: Specifies the data ID of the write data.</li> </ul>                                                                                                    |
| EEL_CMD_READ Note 1                   | This command reads the latest data from the EEPROM emulation blocks                                                                                                    |
|                                       | corresponding to the specified data ID.                                                                                                    |
|                                       | *The following arguments must be specified prior to execution.                                                                                                    |
|                                       | • address_pu08: Specifies the start address of the RAM area where the read dat                                                                                                    |
|                                       | is stored.                                                                                                    |
|                                       | <ul> <li>identifier_u08: Specifies the data ID of the read data.</li> </ul>                                                                                                    |
| EEL_CMD_VERIFY Notes 1, 2             | This command performs internal verification to check signal levels of the active                                                                                                    |
|                                       | block. This command verifies whether signal levels of flash memory cells are                                                                                                    |
|                                       | appropriate or not.                                                                                                    |
| EEL_CMD_REFRESH <sup>Notes 1, 3</sup> | This command copies the latest stored data from the active EEL block (copy                                                                                                    |
|                                       | source block) to the next block (copy destination block) in the EEL pool after the                                                                                                    |
|                                       | erase processing. This makes the copy destination block active.                                                                                                    |
| EEL_CMD_FORMAT                        | This command initializes (erases) everything, including the data recorded in the                                                                                                    |
|                                       | EEL blocks. Be sure to issue this command before using EEPROM emulation fo                                                                                                    |
|                                       | the first time. Note that issuing this command is also necessary to initialize all                                                                                                    |
|                                       | blocks if a malfunction occurs in an EEL block (such as a valid block                                                                                                    |
|                                       | disappearing) or the values in the descriptor table (those which are fixed values                                                                                                    |
|                                       | that cannot be changed) are modified.                                                                                                    |
|                                       | Because EEPROM emulation switches to the stopped state (opened) regardless                                                                                                    |
|                                       | of the results after the processing finishes, execute the EEL_CMD_STARTUP                                                                                                    |
|                                       | command to continue using EEPROM emulation.                                                                                                    |
| EEL CMD SHUTDOWNNote                  | This command sets EEPROM emulation to the stopped state (opened).                                                                                                    |

Execution Commands (eel\_command\_t)

Notes 1. Do not execute this command until the EEL\_CMD\_STARTUP command has finished normally.

2. This command is not used to perform processing for reading written data and compare it. To compare

written data, use the EEL\_Execute (EEL\_CMD\_READ) function through the user program.

3. The erase processing is performed by executing the EEL\_CMD\_REFRESH command.

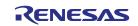

| Command Execution Status | Category  |                                                        | Corresponding Commands |  |
|--------------------------|-----------|--------------------------------------------------------|------------------------|--|
| EEL_OK                   | Meaning   | Normal end                                             |                        |  |
|                          | Cause     | None                                                   | All commands           |  |
|                          | Action to | None                                                   |                        |  |
|                          | be taken  |                                                        |                        |  |
| EEL_BUSY                 | Meaning   | A command is being executed.                           |                        |  |
|                          | Cause     | None                                                   | All commands           |  |
|                          | Action to | Keep calling the EEL_Handler function until the        |                        |  |
|                          | be taken  | status changes.                                        |                        |  |
| EEL_ERR_POOL_FULL        | Meaning   | Pool full error                                        |                        |  |
|                          | Cause     | There is no area that can be used to write the data.   | EEL_CMD_WRITE          |  |
|                          | Action to | Execute the EEL_CMD_REFRESH command and                |                        |  |
|                          | be taken  | restart writing data.                                  |                        |  |
| EEL_ERR_INITIALIZATION   | Meaning   | Initialization error                                   |                        |  |
|                          | Cause     | The FDL_Init, FDL_Open, EEL_Init, and                  |                        |  |
|                          |           | EEL_Open functions have not been finished              | All commands           |  |
|                          |           | normally.                                              |                        |  |
|                          | Action to | Normally finish the FDL_Init, FDL_Open, EEL_Init,      |                        |  |
|                          | be taken  | and EEL_Open functions.                                |                        |  |
| EEL_ERR_ACCESS_LOCKED    | Meaning   | EEPROM emulation lock error                            | Commands other than    |  |
|                          | Cause     | EEPROM emulation cannot be executed.                   | EEL_CMD_STARTUP and    |  |
|                          | Action to | Make sure that the EEL_CMD_STARTUP                     | EEL_CMD_FORMAT         |  |
|                          | be taken  | command has finished normally.                         |                        |  |
| EEL_CMD_UNDEFINED        |           | Command error                                          |                        |  |
|                          |           | A command that does not exist has been specified.      |                        |  |
| EEL_ERR_VERIFY           | Meaning   | When the EEL_CMD_STARTUP command was                   |                        |  |
|                          |           | executed:                                              |                        |  |
|                          |           | An error occurred during the internal verification     |                        |  |
|                          |           | processing for the block header or the finally written |                        |  |
|                          |           | data.                                                  |                        |  |
|                          |           | When the EEL_CMD_VERIFY command was                    | EEL_CMD_STARTUP        |  |
|                          |           | executed:                                              | EEL_CMD_VERIFY         |  |
|                          |           | An error occurred during the internal verification     |                        |  |
|                          |           | processing for the active block.                       |                        |  |
|                          | Cause     | Some signal levels of flash memory cells were not      |                        |  |
|                          | Action to | appropriate.                                           |                        |  |
|                          | be taken  | Execute the EEL_CMD_REFRESH command.                   |                        |  |
| EEL_ERR_PARAMETER        | Meaning   | Parameter error                                        |                        |  |
|                          | Cause     | An incorrect command parameter has been specified.     | All commands           |  |
|                          | Action to | Check the specified parameter.                         |                        |  |
|                          | be taken  |                                                        |                        |  |

| Command Execution States of EEL_ | Execute/EEL_Handler | (eel_status_t) | (1/2) |
|----------------------------------|---------------------|----------------|-------|
|                                  |                     |                |       |

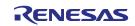

| Command Execution | States of EEI | Evenute/EEI | Llandlar (ad | atatus t) (2/2  | 2        |
|-------------------|---------------|-------------|--------------|-----------------|----------|
|                   |               |             |              | Sidius i) (Z/Z) | <u> </u> |

| Command Execution Status  | Category  | Description                                         | Corresponding Commands |
|---------------------------|-----------|-----------------------------------------------------|------------------------|
| EEL_ERR_REJECTED          | Meaning   | Reject error                                        |                        |
|                           | Cause     | A different command is being executed.              | All commands           |
|                           | Action to | Call the EEL_Handler function to terminate the      | All commands           |
|                           | be taken  | ongoing command.                                    |                        |
| EEL_ERR_NO_INSTANCE       | Meaning   | No-write-data error                                 |                        |
|                           | Cause     | The specified identifier data has not been written. | EEL CMD READ           |
|                           | Action to | Write data to the identifier specified using the    |                        |
|                           | be taken  | EEL_CMD_WRITE command.                              |                        |
| EEL_ERR_POOL_INCONSISTENT | Meaning   | EEL block inconsistency error                       |                        |
|                           | Cause     | An EEL block has the undefined state (such as       |                        |
|                           |           | there are no active blocks).                        | EEL_CMD_STARTUP        |
|                           | Action to | Execute the EEL_CMD_FORMAT command to               |                        |
|                           | be taken  | initialize the EEL blocks.                          |                        |
| EEL_ERR_POOL_EXHAUSTED    | Meaning   | EEL block exhaustion error                          |                        |
|                           | Cause     | There are no more EEL blocks that can be used       | EEL CMD STARTUP        |
|                           |           | to continue.                                        | EEL CMD FORMAT         |
|                           | Action to | Stop EEPROM emulation.                              | EEL_CMD_REFRESH        |
|                           | be taken  | You can try restoration by executing the            | EEL_CMD_WRITE          |
|                           |           | EEL_CMD_FORMAT command (erasing all                 |                        |
|                           |           | existing data) or read existing data.               |                        |
| EEL_ERR_INTERNAL          | Meaning   | Internal error                                      | Commands other than    |
|                           | Cause     | An unexpected error has occurred.                   | EEL_CMD_SHUTDOWN       |
|                           | Action to | Check the device state.                             |                        |
|                           | be taken  |                                                     |                        |

[Return values]

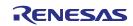

# EEL\_Handler

#### [Function]

Continuous EEPROM emulation execution processing

<R> This function is used to check for the completion of processing while allowing processing of EEPROM emulation specified by the EEL\_Execute function to continue.

[Format]

<<u>C language></u>

void \_\_far EEL\_Handler(void);

#### <Assembler>

CALL !EEL\_Handler or CALL !!EEL\_Handler

Remark Call this function with "!" if you are placing the EEL at 00000H to 0FFFFH or with "!!" otherwise.

#### [Pre-conditions]

- 1. The FDL\_Init, FDL\_Open, EEL\_Init, and EEL\_Open functions must have finished normally.
- The EEL\_Execute function should be executed <sup>Note</sup>, and status\_enu of the request structure (eel\_request\_t) should be EEL\_BUSY.

Note: Execution of the EEL\_CMD\_SHUTDOWN command does not need execution of the EEL\_Handler function. However, we recommend that you follow the command operation flowchart shown in figure 3-3.

#### [Post-conditions]

While status\_enu of the request structure (eel\_request\_t) is EEL\_BUSY, execute this function repeatedly. If the EEL\_Handler function is executed while no command is executed, status\_enu of of the request structure (eel\_request\_t) is not updated.

#### [Cautions]

The command execution status of the EEL\_Handler function is set for the "eel\_request\_t\* request" used as an argument of the EEL\_Execute function. Therefore, when using the EEL\_Handler function, do not free the "eel\_request\_t\* request" variable. For the execution state of the command specified by the EEL\_Handler function, see the list of the EEL\_Execute/EEL\_Handler command execution state (eel\_status\_t).

[Register status after calling this function]

No registers are corrupted.

[Arguments] None [Return values]

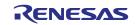

# EEL\_GetSpace

#### [Function]

This obtains the free EEL block space.

#### [Format]

<C language>

eel\_status\_t \_\_far EEL\_GetSpace(\_\_near eel\_u16\* space\_pu16)

<Assembler>

CALL !EEL\_GetSpace or CALL !!EEL\_GetSpace

Remark Call this function with "!" if you are placing the EEL at 00000H to 0FFFFH or with "!!" otherwise.

#### [Pre-conditions]

The FDL\_Init, FDL\_Open, EEL\_Init, EEL\_Open, and EEL\_Execute (EEL\_CMD\_STARTUP command) functions must have finished normally.

#### [Post-conditions]

None

#### [Cautions]

- 1. When the EEL pool has been exhausted, 0 is always returned to indicate that there is no free space.
- 2. When an error value is returned, the free space information remains unchanged.

#### [Register status after calling this function]

Return value: C

Corrupted register: AX (argument)

[Arguments]

| Argument   | Туре            | Description                                                           |
|------------|-----------------|-----------------------------------------------------------------------|
| space_pu16 | eel_u16* (near) | The address at which the free space information of the current active |
|            |                 | block is input                                                        |

[Return values]

| Туре         | Symbol Definition      | Description                                            |
|--------------|------------------------|--------------------------------------------------------|
| eel_status_t | EEL_OK                 | Normal end                                             |
|              | EEL_ERR_INITIALIZATION | EEL_Init has not been executed.                        |
|              | EEL_ERR_ACCESS_LOCKED  | The EEL_CMD_STARTUP command has not finished normally. |
|              | EEL_ERR_REJECTED       | A command is being executed.                           |

Remark Assembly language return values are stored in register C.

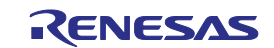

# EEL\_GetVersionString

#### [Function]

This obtains the version information of the EEL.

#### [Format]

<C language>

\_far eel\_u08\* \_\_far EEL\_GetVersionString(void)

#### <Assembler>

CALL !EEL\_GetVersionString or CALL !!EEL\_GetVersionString

Remark Call this function with "!" if you are placing the EEL at 00000H to 0FFFFH or with "!!" otherwise.

[Pre-conditions]

None

[Post-conditions]

None

#### [Cautions]

None

#### [Register status after calling this function]

None

#### [Arguments]

None

[Return values]

| Туре     | Description                                                                                                    |  |  |
|----------|----------------------------------------------------------------------------------------------------|--|--|
| eel_u08* | The address at which the version information of the EEL is input                                                                                                    |  |  |
| (far)    | (a 24-bit address area)                                                                                                    |  |  |
|          | Example: For EEPROM emulation library Pack02 V1.01 (ASCII code)                                                                                                    |  |  |
|          | "ERL78T02R110_GVxxx"<br>Version information: V101 → V1.01<br>Corresponding tool: Renesas Electronics version<br>Type name: Type02<br>Corresponding device: RL78<br>Target library: EEL |  |  |

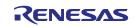

# Chapter 6 Software Resources and Processing Time

### 6.1 Processing Time

#### This section describes the EEL processing time.

Figure 6-1 shows the concept of EEL function response time and total processing time. The total processing time in the figure is the case of successful completion and does not include the processing time in the case of abnormal end (such as incorrect input data or error). Delay time due to execution of the EEL\_Handler function is not included either. If the EEL\_Handler function calling interval time is extended, the maximum total processing time may be exceeded.

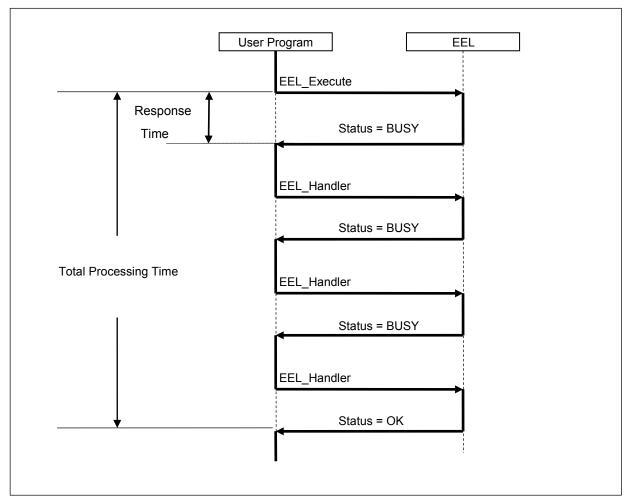

Figure 6-1 Overview of Processing Time

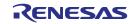

#### **EEPROM Emulation Library Pack02**

<R>

Table 6-1 EEL Function Response Time of EEPROM Emulation Library Pack02

| Functions            | MAX time (Full Speed Mode) | MAX time (Wide Voltage Mode) |
|----------------------|----------------------------|------------------------------|
| FDL_Init             | 1199 / fcpu µs             | 1199 / fcpu µs               |
| FDL_Open             | 27 / fcpu + 14 µs          | 27 / fcpu + 14 µs            |
| FDL_Close            | 836 / fcpu + 444 µs        | 791 / fcpu + 969 μs          |
| EEL_Init             | 3268 / fcpu µs             | 3268 / fcpu µs               |
| EEL_Open             | 14 / fcpu µs               | 14 / fcpu µs                 |
| EEL_Close            | 17 / fcpu µs               | 17 / fcpu µs                 |
| EEL_GetSpace         | 47 / fcpu µs               | 47 / fcpu µs                 |
| EEL_GetVersionString | 14 / fcpu µs               | 14 / fcpu μs                 |
| EEL_Execute          | 320 / fcpu µs              | 320 / fcpu µs                |
| EEL_Handler          | 4582 / fcpu µs             | 4582 / fcpu µs               |

<R>

Table 6-2 Total Processing Time of EEPROM Emulation Library Pack 02

| Functions                                                              | MAX time (Full Speed Mode)                                                     | MAX time (Wide Voltage Mode)                                                         |
|------------------------------------------------------------------------|--------------------------------------------------------------------------------|--------------------------------------------------------------------------------------|
| EEL_Execute / EEL_Handler                                              |                                                                                |                                                                                      |
| EEL_CMD_STARTUP                                                        | ( 280530 + 235 * Block Num )                                                   | ( 277604 + 235 * Block Num )                                                         |
|                                                                        | / fcpu + 1612 μs                                                               | / fcpu + 8798 μs                                                                     |
| EEL_CMD_FORMAT                                                         | (67102 + 288981 * Block Num )                                                  | ( 67102 + 256218 * Block Num )                                                       |
|                                                                        | / fcpu + ( 266627 * Block Num ) µs                                             | / fcpu + ( 303359 * Block Num ) µs                                                   |
| EEL_CMD_REFRESH _1. Finished normally                                  | 5163828 / fcpu + 774424 μs                                                     | 5072479 / fcpu + 1421917 μs                                                          |
| EEL_CMD_REFRESH<br>2. REFRESH processing<br>failed until Block Num - 1 | (1554000 + 7538406 * (Block Num - 1))<br>/ fcpu +(1548404 * (Block Num - 1))μs | ( 1554000 + 7355752 * (Block Num - 1) )<br>/ fcpu + ( 2842866 * (Block Num - 1) ) μs |
| EEL_CMD_VERIFY                                                         | 30869 / fcpu + 4126 µs                                                         | 19605 / fcpu + 29754 μs                                                              |
| EEL_CMD_WRITE                                                          | 303387 / fcpu + 111858 µs                                                      | 289240 / fcpu + 253342 μs                                                            |
| EEL_CMD_READ                                                           | 5102 / fcpu µs                                                                 | 5102 / fcpu µs                                                                       |
| EEL_CMD_SHUTDOWN                                                       | 219 / fcpu µs                                                                  | 219 / fcpu µs                                                                        |

**Remarks** fcpu: CPU/peripheral hardware clock frequency (for example, at 20 MHz, fcpu = 20) Block Num: Number of EEPROM emulation blocks

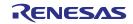

### 6. 2 Software Resources

In the EEL, program areas corresponding to parts of the library to be used, RAM areas for variables to be used in the library, and RAM areas for work area (self-RAM) are used to assign an appropriate program to the user area. Also, since the FDL will be used, the EEL must have a separate area for use by the FDL.

Tables 6-3 and 6-4 list required software resources <sup>Note 1, 2</sup>. Figures 6-2 and 6-3 show the images of allocating software resources to the RAM.

<R>

Table 6-3 Software Resources Used by EEPROM Emulation Library Pack02 Ver. 1.01

| Item                           | Size (Byte)                             | Area Used by EEPROM Emulation Library Pack02 <sup>Note1</sup>                                                                                                    |  |
|--------------------------------|-----------------------------------------|----------------------------------------------------------------------------------------------------|--|
| Self RAM <sup>Note 2</sup>     | 0 to 1024 <sup>Note 2</sup>             | Use of the self-RAM area by RL78 Family EEPROM Emulation Library Pack 01 differs<br>with the device. For details, refer to "RL78 Family Self RAM list of Flash Self<br>Programming Library (R20UT2944)". |  |
| Stack                          | 80                                      |                                                                                                    |  |
| Data buffer Note 3             | 1 to 255                                | Can be allocated to a RAM area other than the self-RAM and the area from FFE20H to FFEFFH.                                                                                                    |  |
| Request structure              | 5                                       | 1                                                                                                    |  |
| SADDR RAM work area            | SADDR : 3<br>(fdl:2)<br>(eel:1)         | Can be allocated to a short-addressing RAM area.                                                                                                    |  |
| Library size                   | 3400<br>(fdl:600)<br>(eel:2800)         |                                                                                                    |  |
| Data table                     | 3 to 66                                 | Can be allocated to a program area other than the self RAM and the area from FFE20H to FFEFFH (ROM is recommended)                                                                                       |  |
| Fixed-parameter area (default) | 14<br>(fdl:10)<br>(eel:2)               |                                                                                                    |  |
| EEL Blocks                     | 3,072 or more<br>(at least 3<br>blocks) | Only data flash memory can be used.                                                                                                    |  |

<R> Notes: 1. For devices not shown in the RL78 Family Self RAM list of Flash Self Programming Library (R20UT2944), contact your Renesas sales agency.

- 2. An area used as the working area by the EEL is called self-RAM in this manual and the release note. The self-RAM requires no user setting because it is an area that is not mapped and automatically used at execution of the EEL (previous data is discarded). When the EEL is not used, the self-RAM can be used as a normal RAM space.
- 3. The data buffer is used as the working area for EEL internal processing or the area where the data to be set is allocated in the EEL\_Execute function. The required size depends on the function to be used.

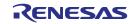

| Function Name | Byte | Function Name        | Byte     |
|---------------|------|----------------------|----------|
| FDL_Init      | 0    | EEL_Close            | 0        |
| FDL_Open      | 0    | EEL_Execute Note     | 0 to 255 |
| FDL_Close     | 0    | EEL_Handler Note     | 0 to 255 |
| EEL_Init      | 0    | EEL_GetSpace         | 2        |
| EEL_Open      | 0    | EEL_GetVersionString | 0        |

Table 6-4Data Buffer Size Used by EEL Functions

Note: An additional 5 bytes area is used by the request structure.

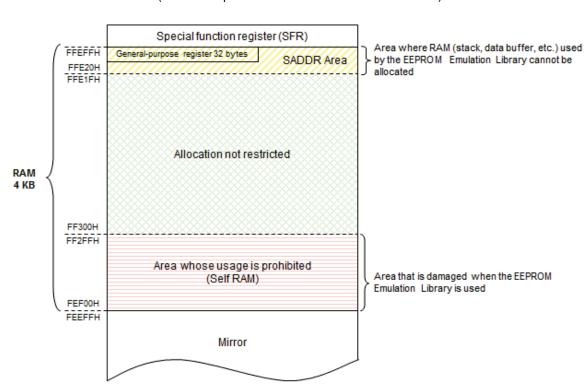

Figure 6-2 Example 1 of RAM Allocation with Self-RAM (RL78/G13: product with 4 KB RAM and 64 KB ROM)

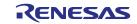

Figure 6-3 Example 2 of RAM Allocation without Self-RAM (RL78/G13: product with 2 KB RAM and 32 KB ROM)

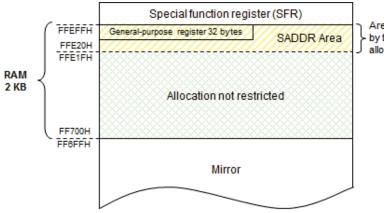

Area where RAM (stack, data buffer, etc.) used by the EEPROM Emulation Library cannot be allocated

### 6.2.1 Sections

Functions, constants, and variables to be used are allocated to specified sections in the EEL and FDL. The following table lists sections defined by the EEL and FDL.

| Section name | Description                                                              |
|--------------|--------------------------------------------------------------------------|
| FDL_CODE     | FDL's code section that contains FDL programs.                           |
| FDL_SDAT     | FDL's variable data section that contains variable data used in the FDL. |
|              | Place this section in the short addressing RAM area.                     |
| FDL_CNST     | FDL's constant data section that contains constant data used in the FDL. |
| EEL_CODE     | EEL's code section that contains EEL programs.                           |
| EEL_SDAT     | EEL's variable data section that contains variable data used in the EEL. |
|              | Place this section in the short addressing RAM area.                     |
| EEL_CNST     | EEL's constant data section that contains constant data used in the EEL. |

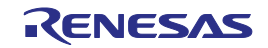

### Appendix A Revision History

### A.1 Major Revisions in This Edition

| Page             | Description                                                                  | Classification |
|------------------|------------------------------------------------------------------------------|----------------|
| Throughout the   | document                                                                     |                |
| _                | Statements of the target devices were deleted.                               | (C)            |
| _                | References to the list of target MCUs were added.                            | (e)            |
| Chapter 2 EEPR   | OM Emulation                                                                 |                |
| p. 3             | The description in section 2.2, Outline of Function, was changed.            | (C)            |
| p. 7             | The description in table 2-1 was modified.                                   | (a)            |
| p. 7             | The description in figure 2-4 was changed.                                   | (C)            |
| p. 7             | The description in table 2-2 was changed.                                    | (C)            |
| Chapter 3 EEL F  | unctional Specifications                                                     |                |
| p. 13            | The description of note 2 for figure 3-1 was changed.                        | (C)            |
| p. 18            | The description of section 3.5 was changed.                                  | (C)            |
| Chapter 5 User I | nterface                                                                     |                |
| p. 36            | The description of execution commands was changed.                           | (C)            |
| p. 39            | The description of EEL_Handler was changed.                                  | (C)            |
| Chapter 6 Softw  | are Resources and Processing Time                                            |                |
| p. 43            | Items in table 6-1 were changed.                                             | (C)            |
| p. 43            | Items in table 6-2 were changed.                                             | (C)            |
| p. 44            | The heading and items in table 6-3 were changed.                             | (C)            |
| p. 44            | The description of the self-RAM area in table 6-3 was changed.               | (C)            |
| p. 44            | The inquiry about device specifications in note 1 for table 6-3 was changed. | (C)            |
| p. 44            | The description of note 2 in table 6-3 was removed.                          | (C)            |
| p. 44            | The description of note 4 in table 6-3 was removed.                          | (C)            |

Remark: Symbols under "Classification" in the above table are used to classify revisions as follows.

(a): Correction of errors, (b): addition or change to specifications, (c): addition or change to descriptions or notes, (d): addition or change to packages, part numbers, or management divisions, (e): addition or change to related documents

### A.2 Revision History of Previous Editions

The following shows the revision history of the previous editions. The Chapter column indicates the chapter in the edition.

| Rev. No. | Description   | Chapter        |
|----------|---------------|----------------|
| 1.00     | Newly created | Throughout the |
|          |               | document       |

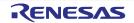

RL78 Family User's Manual: EEPROM Emulation Library Pack 02

Publication Date: Rev.1.01 Feb 29, 2016

Published by: Renesas Electronics Corporation

# RENESAS

#### SALES OFFICES

**Renesas Electronics Corporation** 

http://www.renesas.com

Refer to "http://www.renesas.com/" for the latest and detailed information.

Renease Electronics America Inc. 2801 Soci Houlevard Santa Clara: CA 95050-2549, U.S.A. Tel: +1-408-588-4000, Fax: +1-408-588-6130 Renease Electronics Canada Limited 2921 Yonge Street, Suite 8309 Richmond Hill, Ontario Canada L4C 9T3 Tel: +1-405-237-2004 Renease Electronics Curope Limited Dukes Meadow, Millboard Road, Bourne End, Buckinghamshire, SL8 5FH, U.K Tel: +44-1622-585-100, Fax: +44-1628-585-000 Renease Electronics Europe AmbH Arcadiastrasse 10, 40472 Düsseldorf, Germany Tel: +49-21-5630-10, Fax: +49-211-6503-13227 Renease Electronics (China) Co., Ltd. Room 1709, Quantum Plaza, No.27 ZinChunLu Haidian District, Beijing 100191, P.R.China Tel: +89-11-555, Fax: +88-10-8235-7679 Renease Electronics Hong Mphil Co., Ltd. Room 1709, Quantum Plaza, No.27 ZinChunLu Haidian District, Shanghai, P. R. China 200333 Tel: +88-21-226-0888, Fax: +88-21-226-0899 Renease Electronics Hong Kong Limited Unit 8001-11611, 16167, Tower 2, Grand Century Place, 193 Prince Edward Road West, Mongkok, Kowloon, Hong Kong Tel: +852-2265-6688, Fax: +852 2886-9022 Renease Electronics Taiwan Co., Ltd. 157, No. 385, Tu Shing North Road, Taipei 10543, Taiwan Tel: +862-24175-9600, Fax: +862-2475-9670 Renease Electronics Magnore PL Ltd. 80 Bendemeer Road, Unit 800-1619, Tobox B, Moara Amcorp, Amcorp Trade Centre, No. 18, JIn Persiaran Barat, 46050 Petaling Jaya, Selangor Darul Ehsan, Malaysia Tel: +652-10200, Fax: +656-213-3000 Renease Electronics Malaysia Sdn.Bhd. No. 777C, 100 FeetRoad, H.AL II Stage, Indirangar, Bangalore, India Tel: +656-720500, Fax: +806-7208777 Renease Electronics Malaysia Sdn.Bhd. No. 777C, 100 FeetRoad, H.AL II Stage, Indirangar, Bangalore, India Tel: +656-7120500, Fax: +806-7208777 Renease Electronics Malaysia Sdn.Bhd. No. 777C, 100 FeetRoad, H.AL II Stage, Indirangar, Bangalore, India Tel: +656-71205700, Fax: +806-7208777 Renease Electronics Malaysia Sdn.Bhd. 127, 234 Tehrenar-D, Gangnam-Gu, Scoul, 135-800, Korea Tel: +656-7208700, Fax: +816-2020-5774

RL78 Family

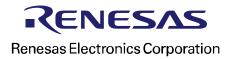